# FNASCE couleur passion

# Nouvel outil gestion UA et Adhérents

Webinaire du 20 Octobre 2023

### OutiL de Gestion UA et adhérents

### **Pourquoi un nouvel outil ?**

- Mise en conformité RGPD Mise en sécurité des outils
- - Moderniser les outils
- permettre la consultation sur tous types de support : tablette - téléphone - ordinateur

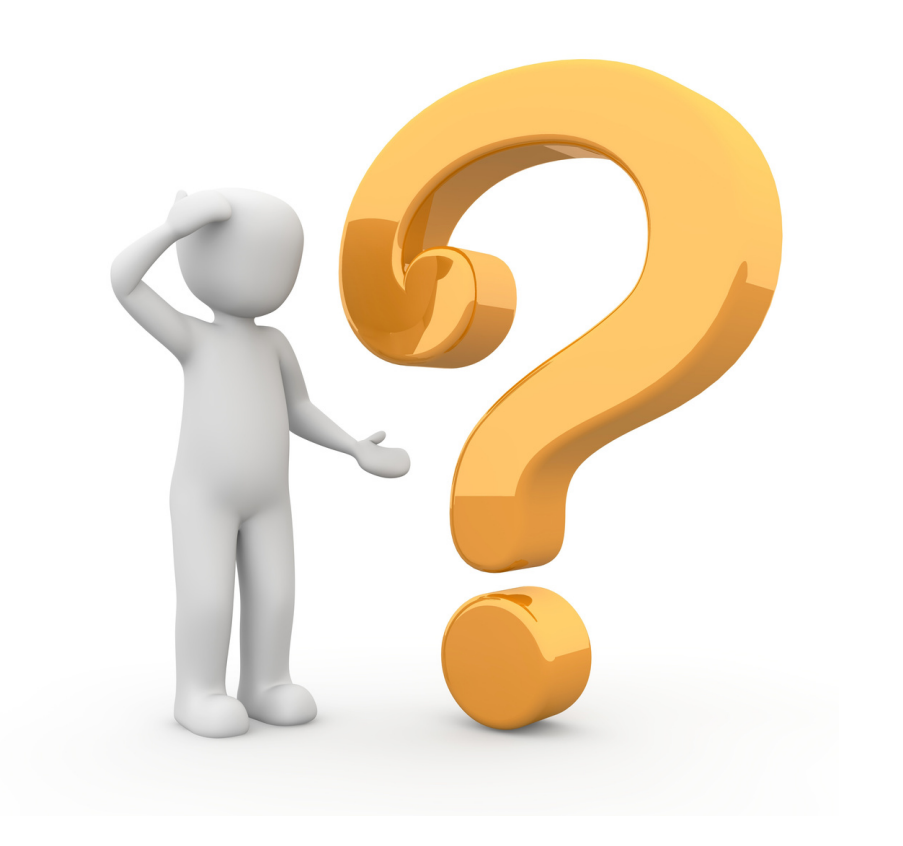

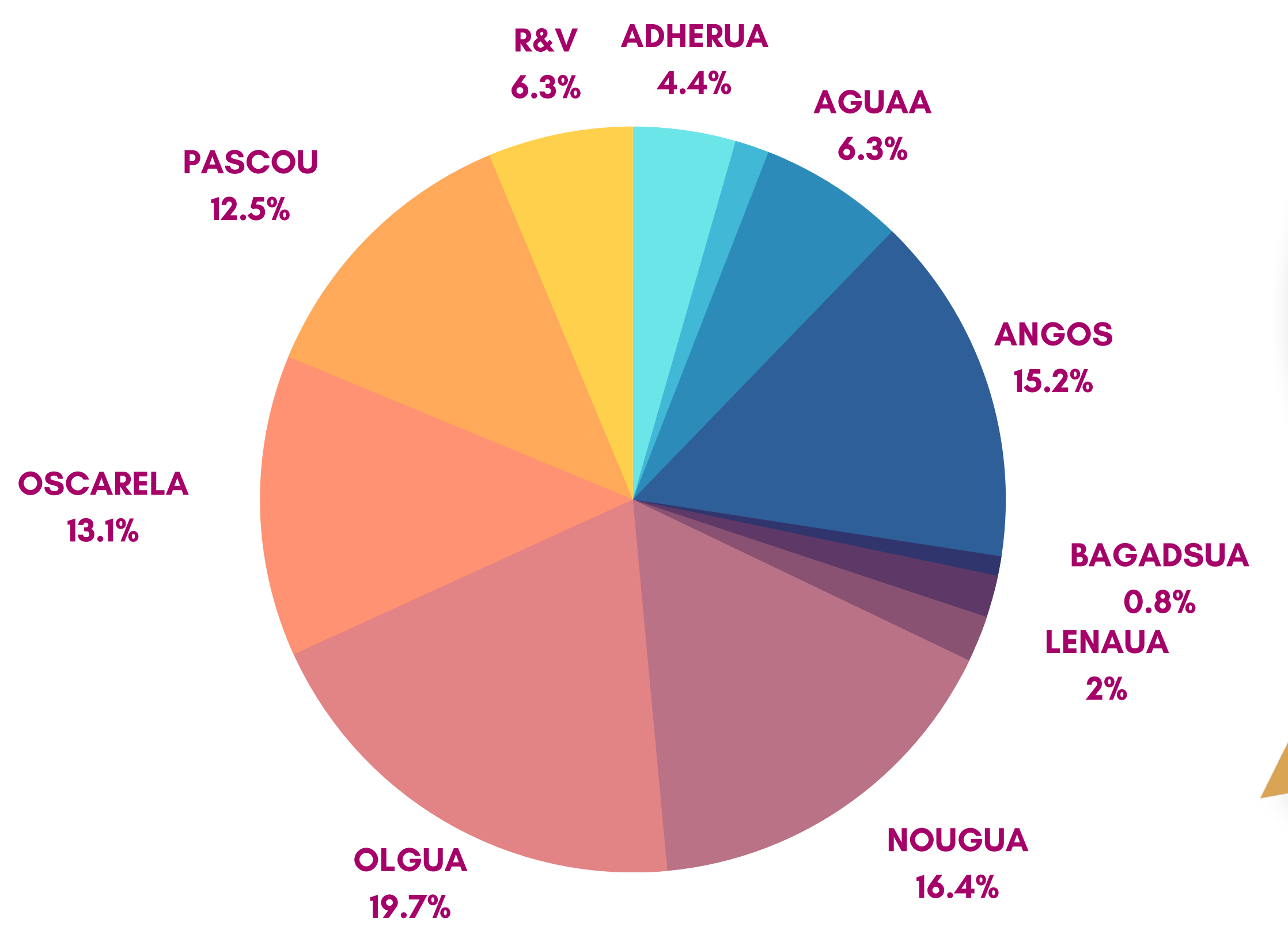

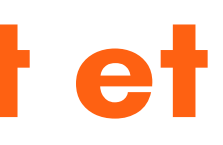

# OLGUA

**OutiL de Gestion des Unités d'accueil et des Adhérents**

# **Avec 1264 votes entre le 15 juillet et le 31 Août !**

# L'outil est encore en cours de développement

### 1ère phase de tests entre le 08 et le 29 mars 2ème phase de tests du 31 mai au 31 Août

# Tests France entière depuis le 20 Septembre

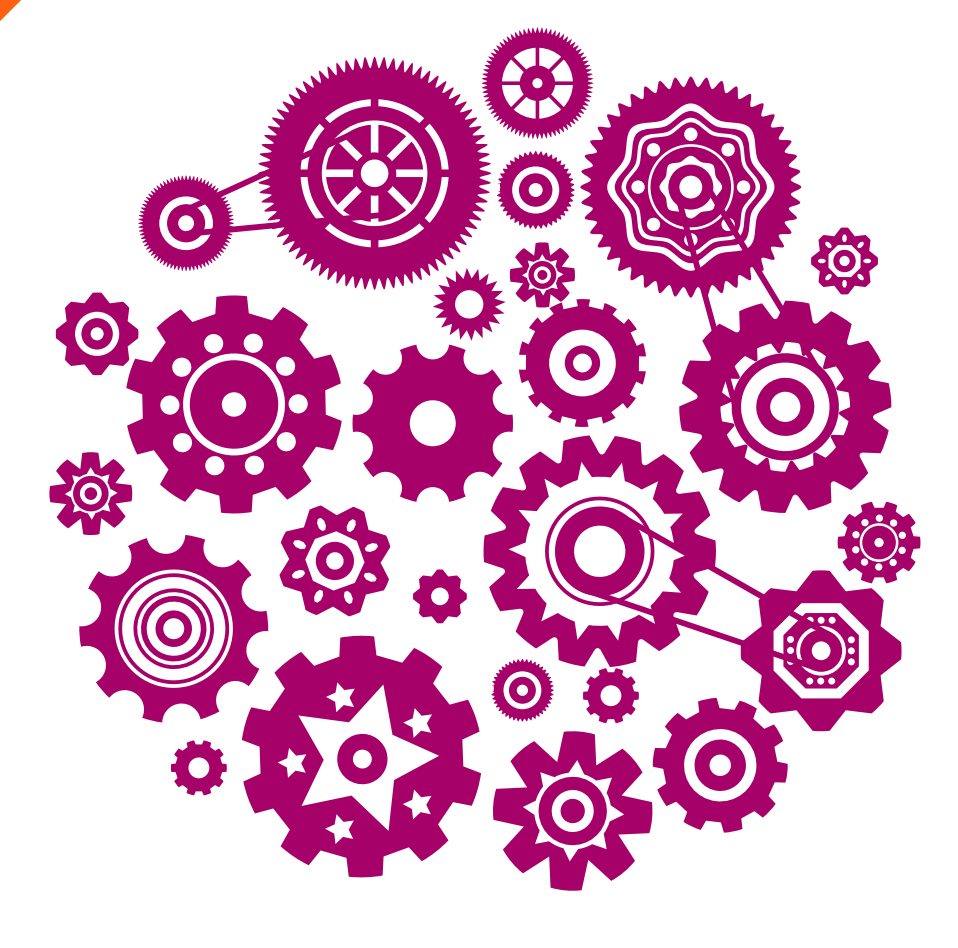

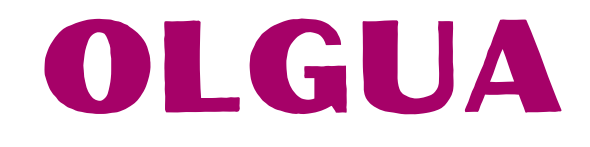

Phase test 1 & 2 : ASCE 13, 35, 44, 63, 17, CDF et Permanente Entraide + 50, 83, 56 239 observations écrites

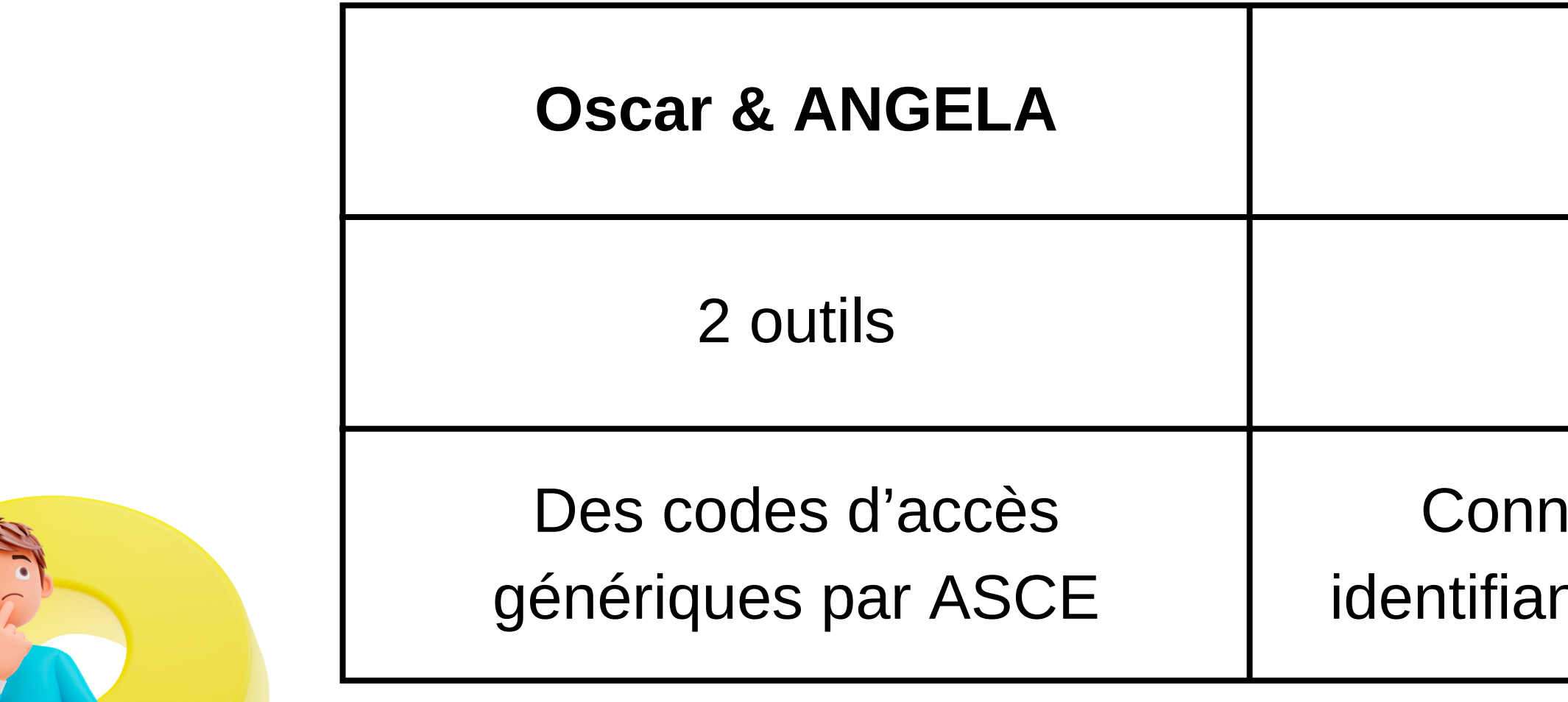

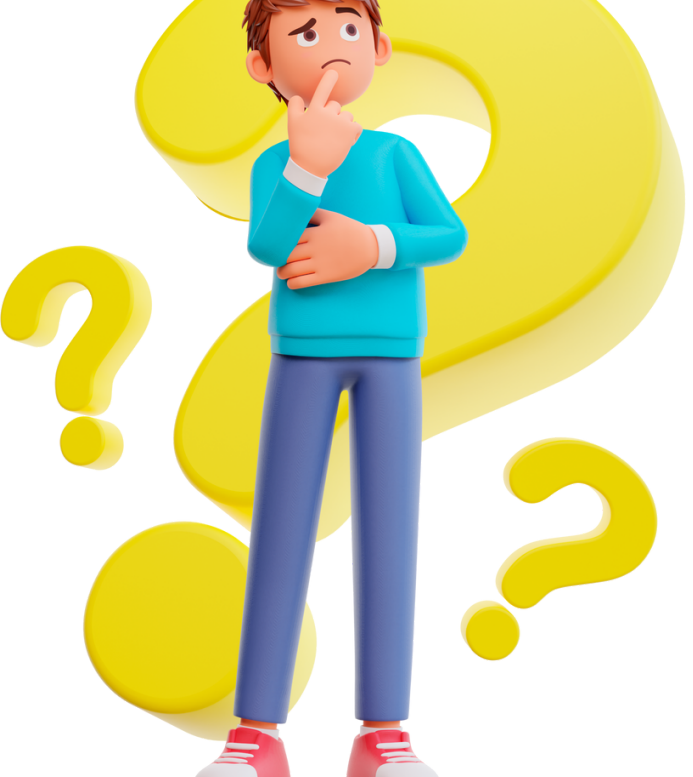

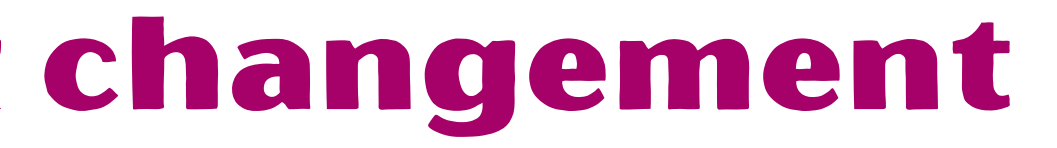

### $OLGUA$

1 outil

### exion avec ses nts PERSONNELS

### OLGUA - principaux changement

### OLGUA - comment se connecter ?

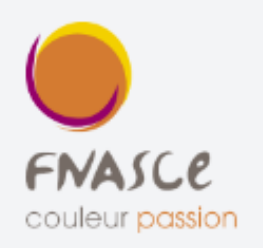

### [olgua.fr](https://olgua.fr/login)

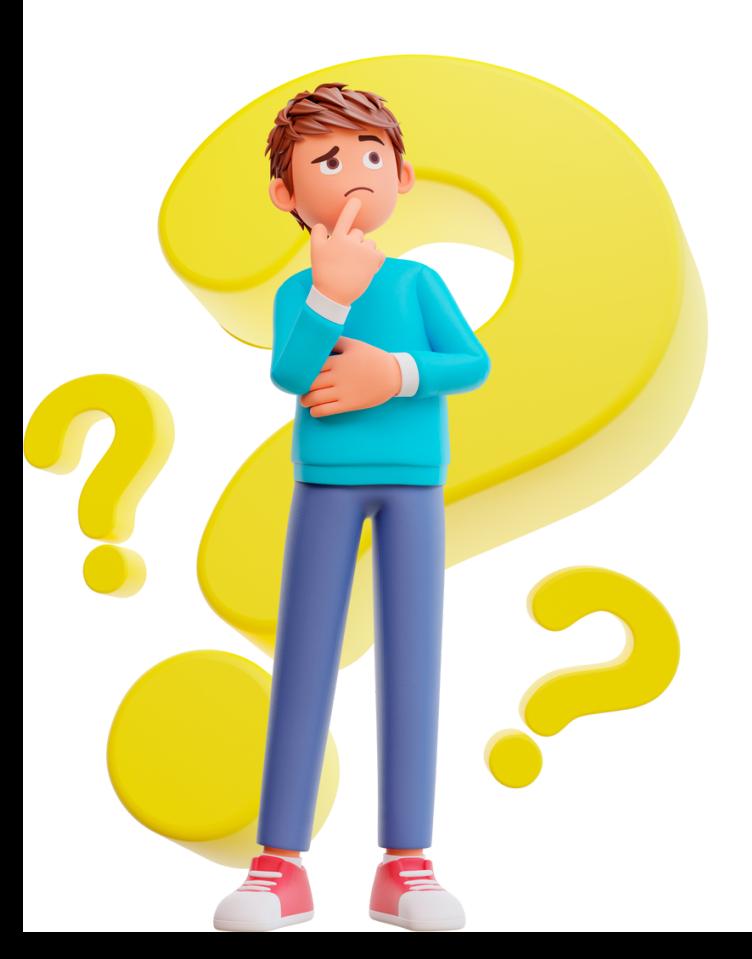

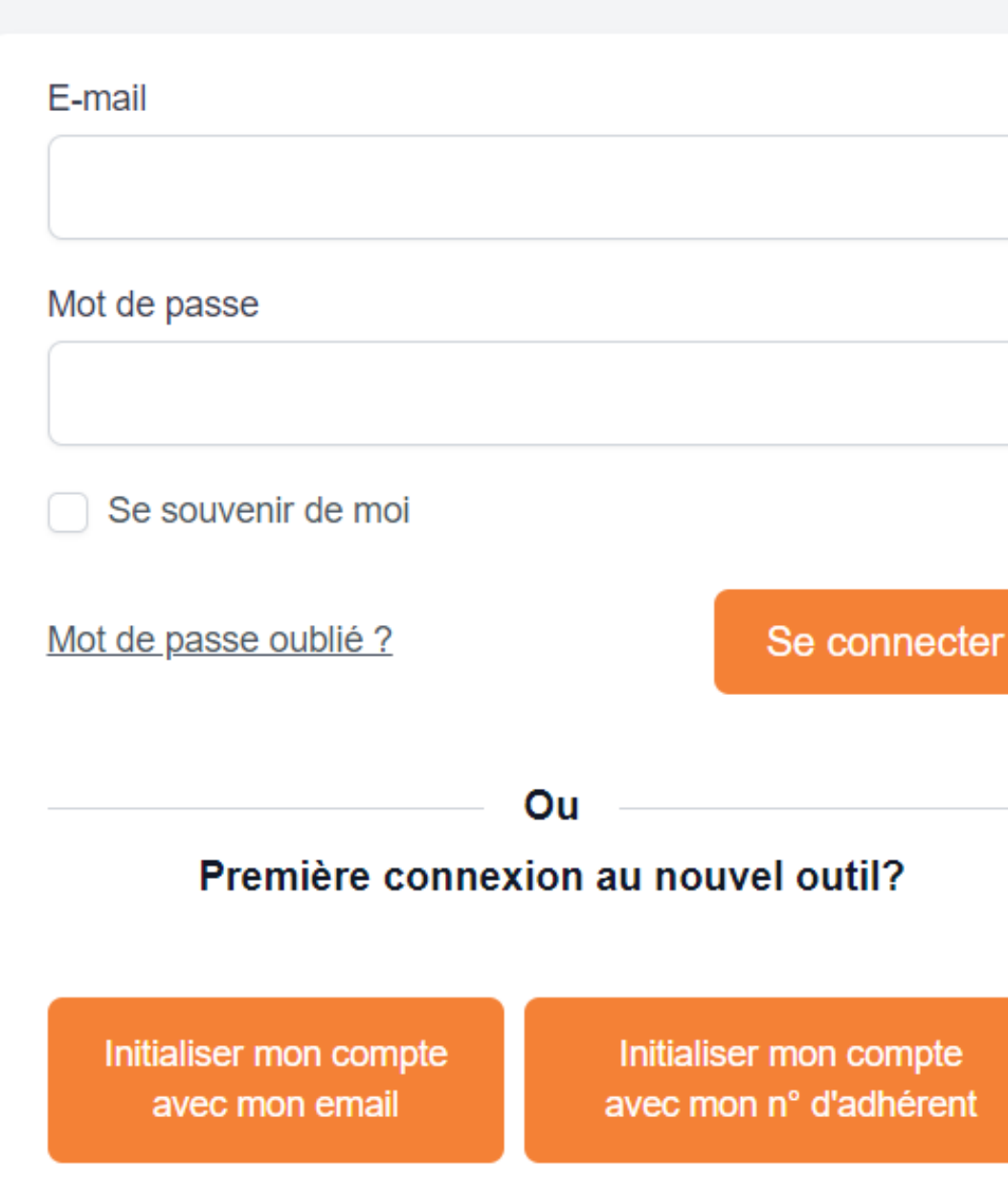

Faire une demande d'adhésion

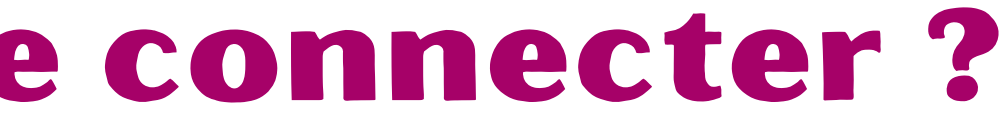

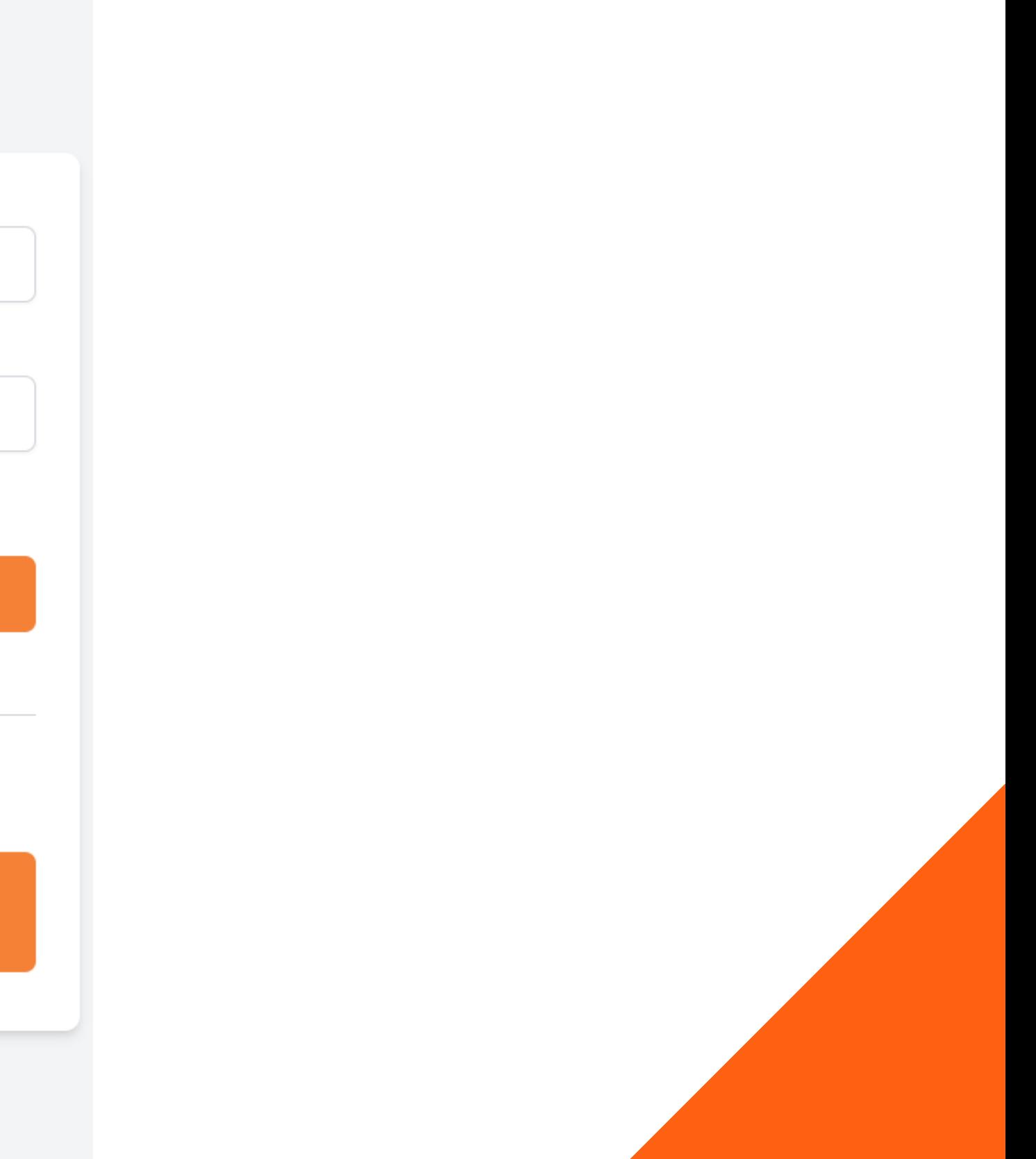

### OLGUA - comment se connecter ?

### Si déjà adhérent, fiche existante dans ANGELA

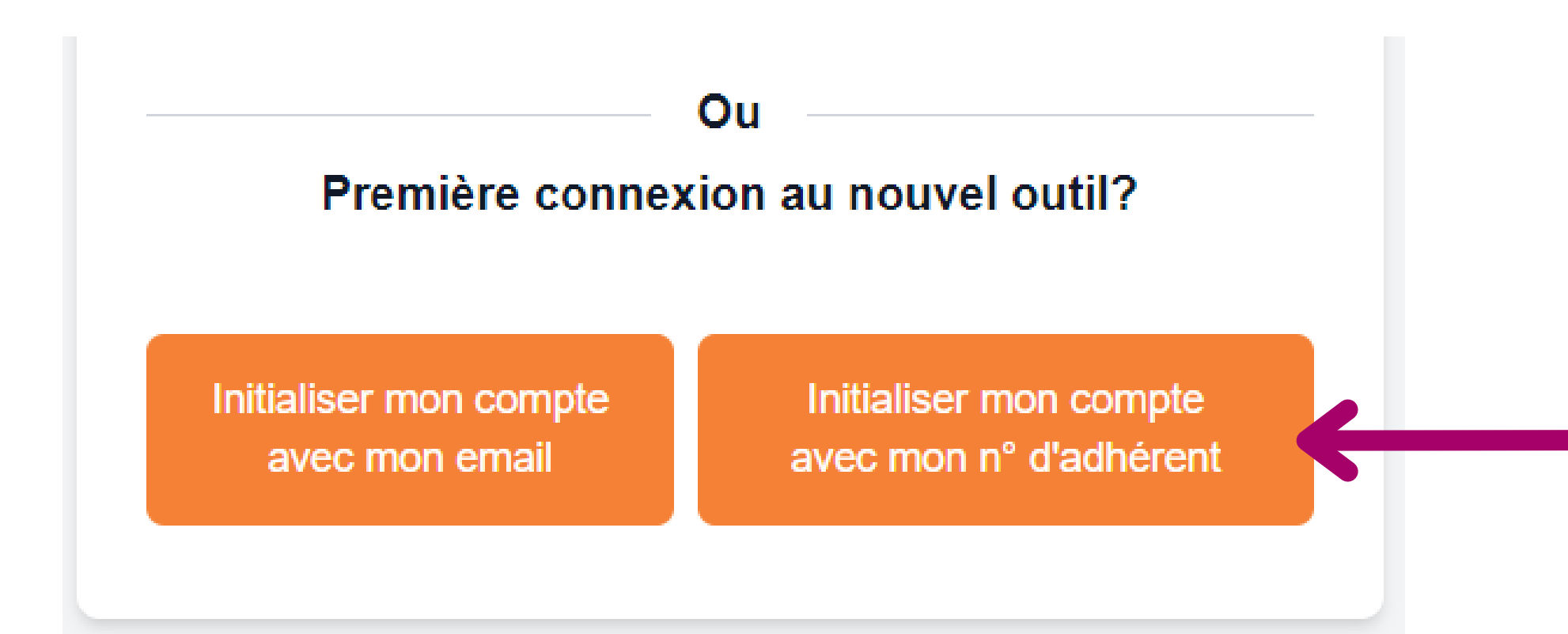

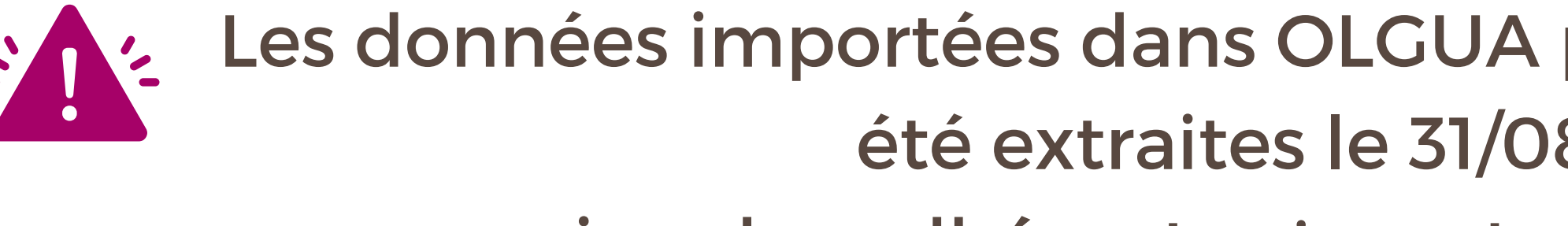

Les données importées dans OLGUA pour le test national ont été extraites le 31/08/2023 suppression des adhérents n'ayant pas adhéré depuis 3 ans

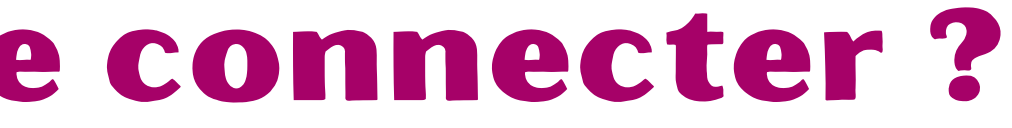

### A privilégier

### OLGUA - comment se connecter ?

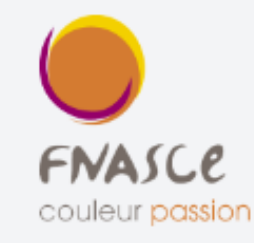

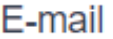

Mot de passe

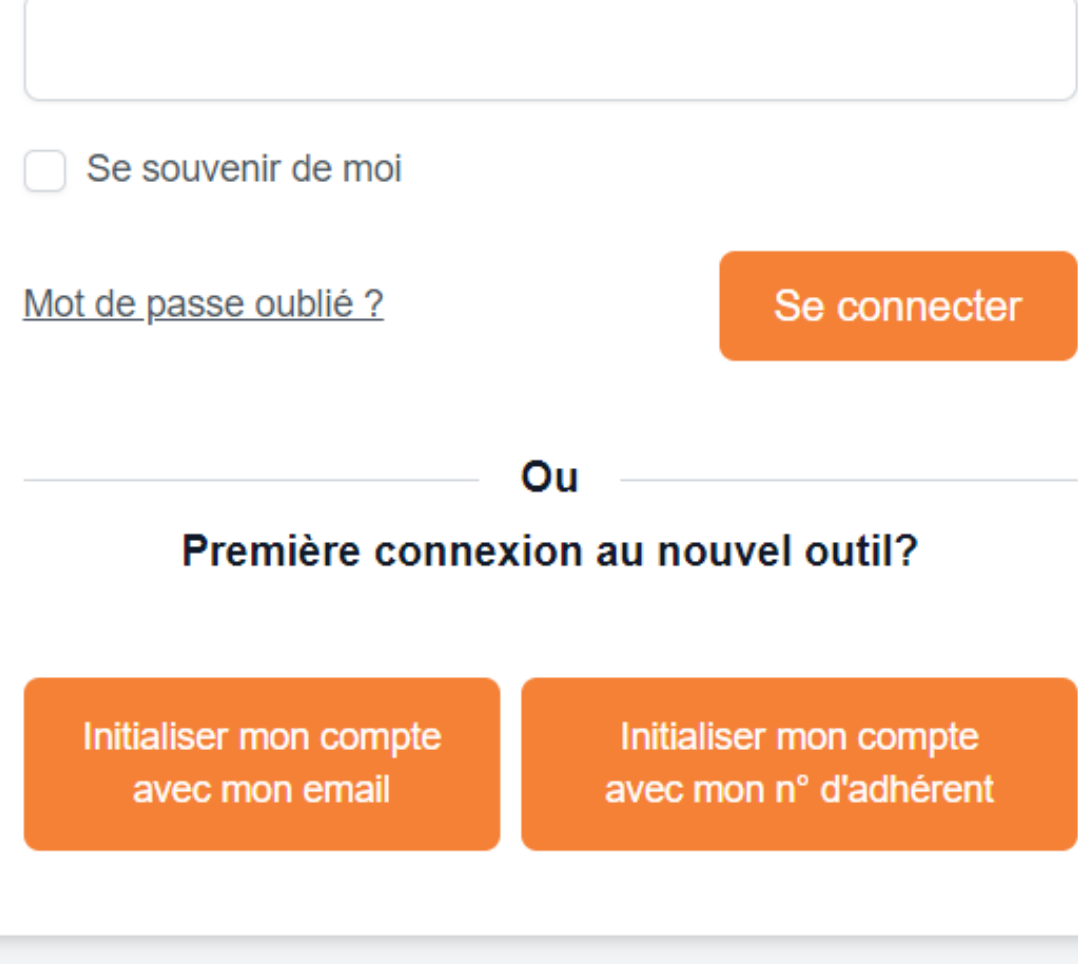

### Formulaire d'adhésion en ligne

Faire une demande d'adhésion

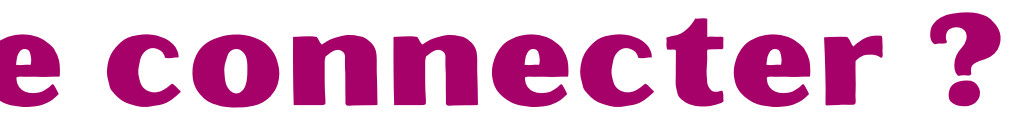

Faire une demande d'adhésion

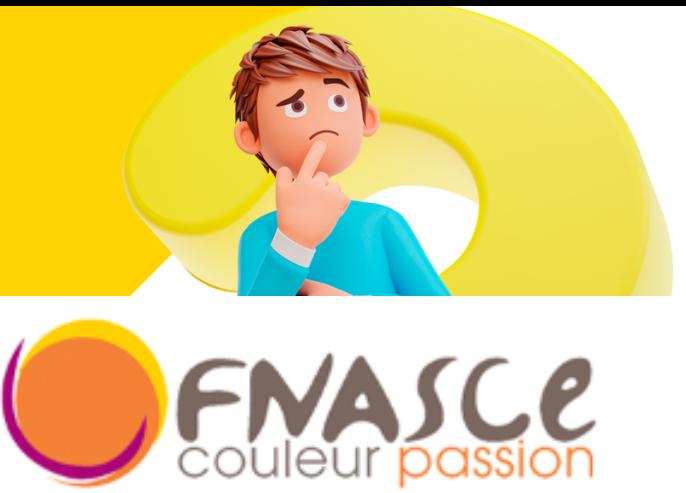

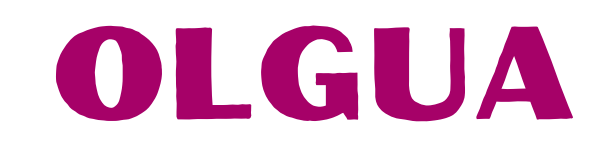

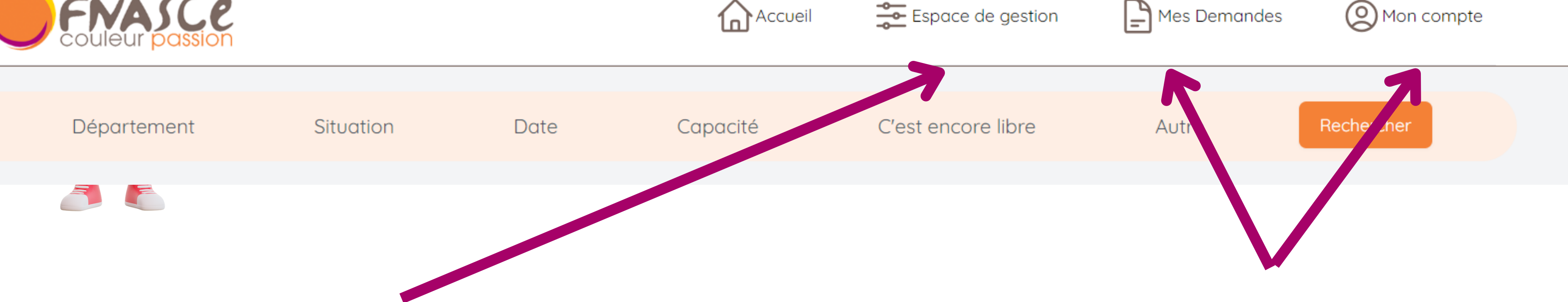

### Visible uniquement si le compte bénéficie de droits de gestion

### Espaces PERSONNELS compte de l'adhérent

### OLGUA - espace de gestion

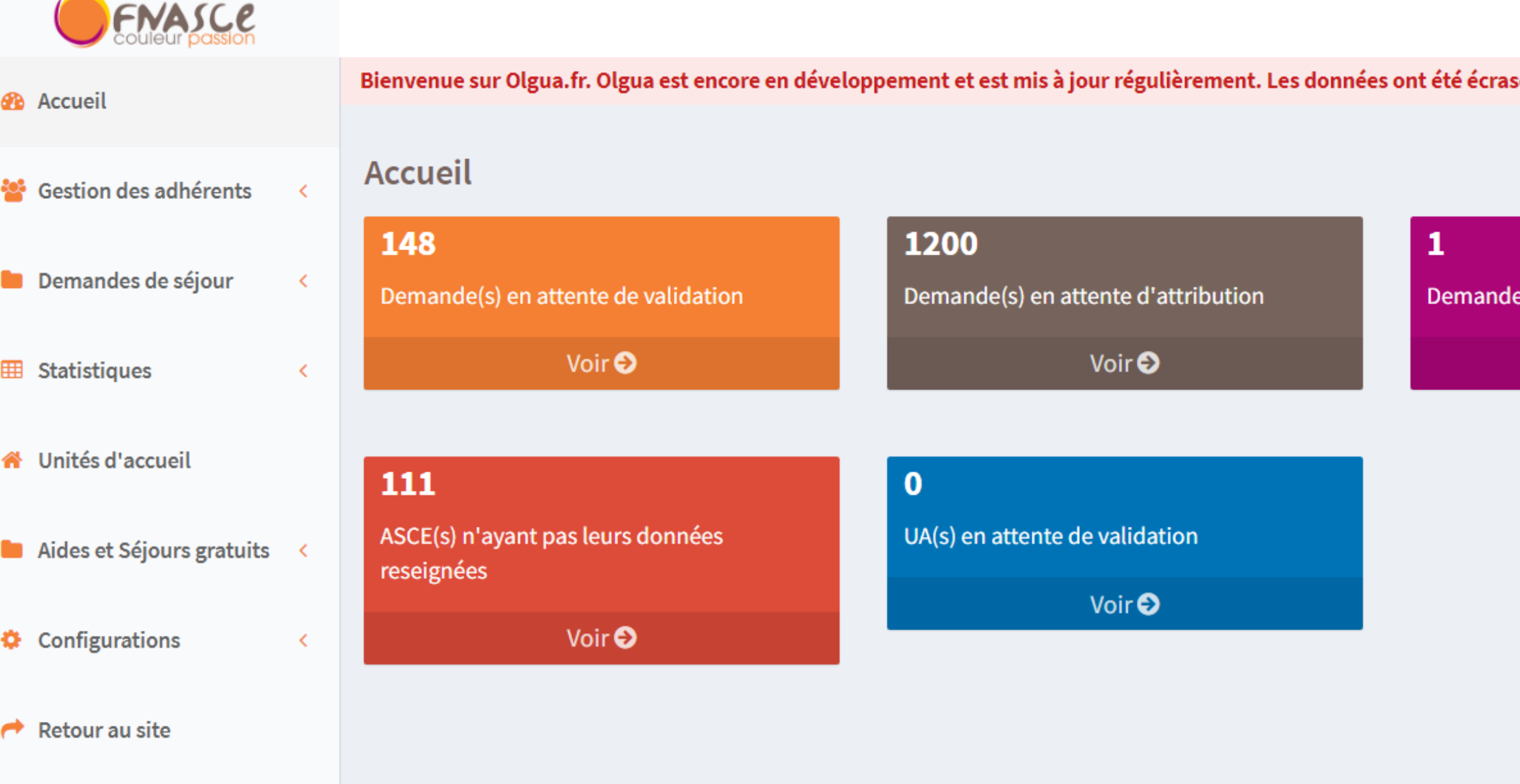

C. Α

sées et mises à jour le 31/08/2023. Pour plus d'informations sur la phase de tests, cliquez ici.

e(s) de séjour gratuit en cours

Voir<sup>O</sup>

### 19

Demande(s) d'adhésion en attente de paiement

Voir<sup>O</sup>

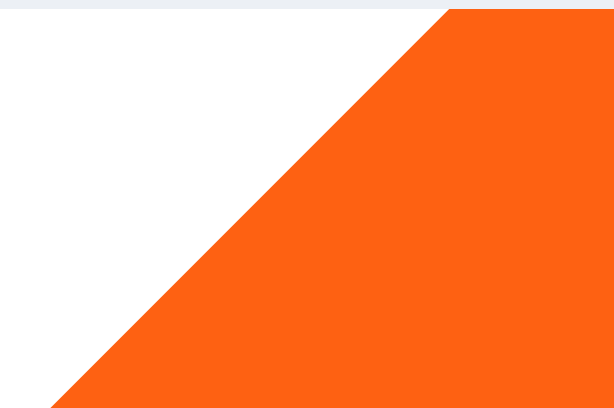

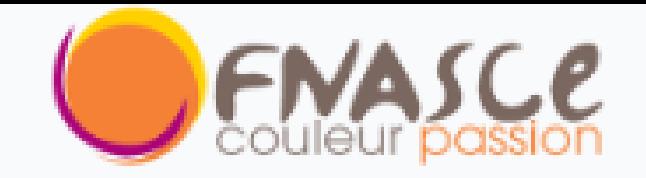

**2** Accueil

- Sestion des adhérents  $\prec$
- Demandes de séjour

 $\left\langle \right\rangle$ 

 $\left\langle \right\rangle$ 

≺

- **EB** Statistiques
- Unités d'accueil
- Aides et Séjours gratuits <
- Configurations ≎

Retour au site  $\rightarrow$ 

### OLGUA - espace de gestion

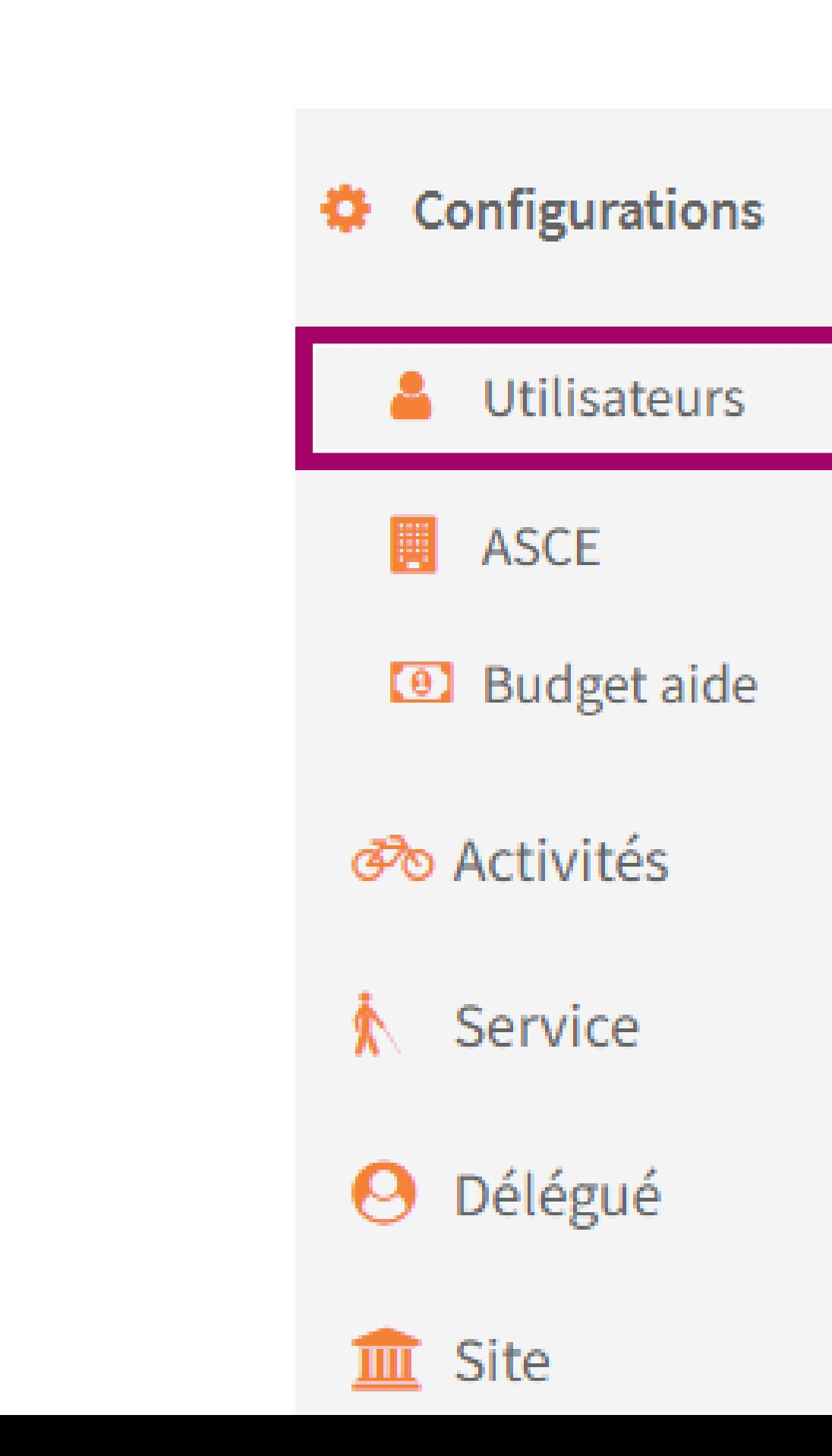

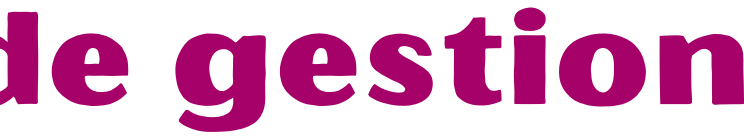

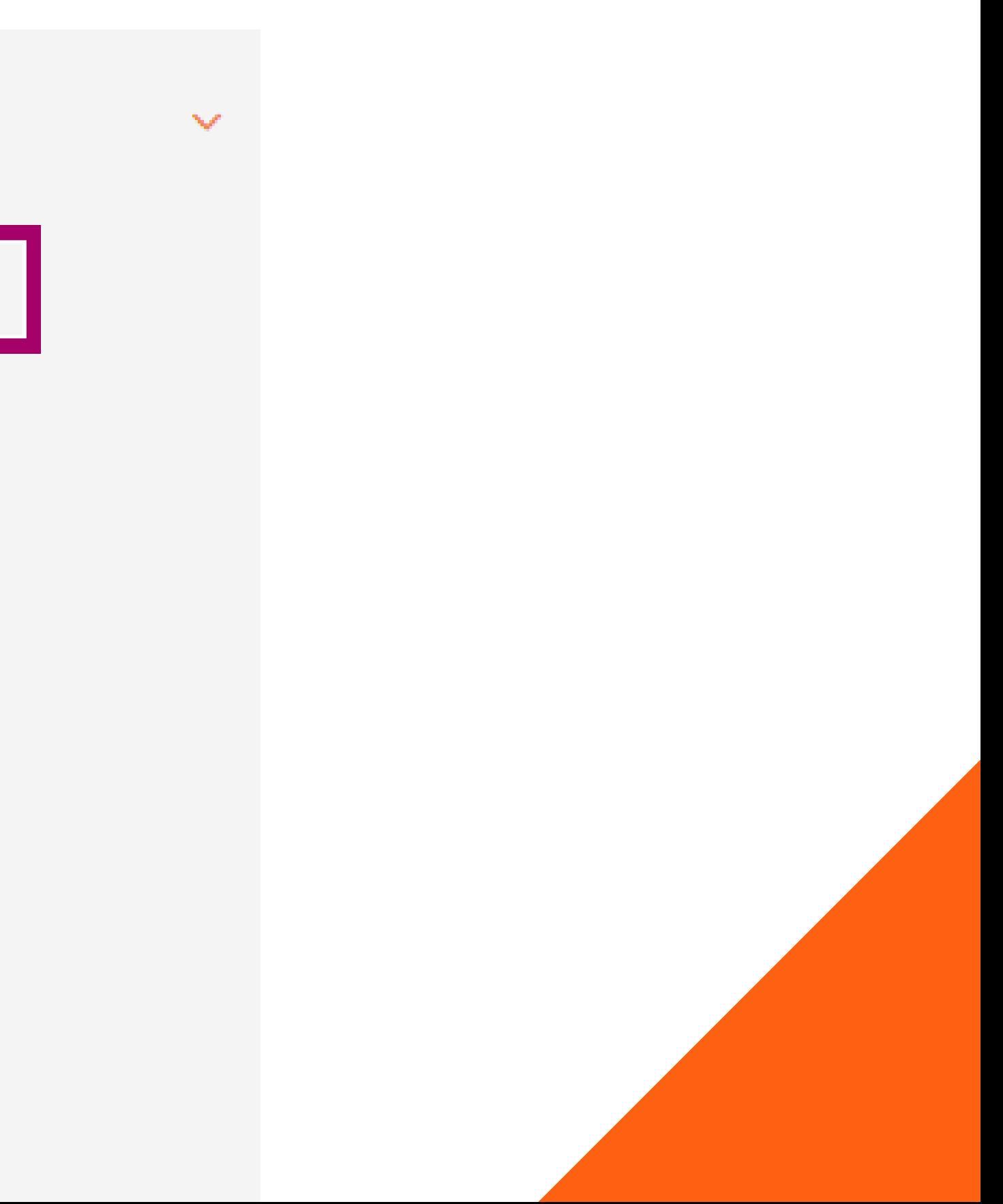

### OLGUA - espace de gestion

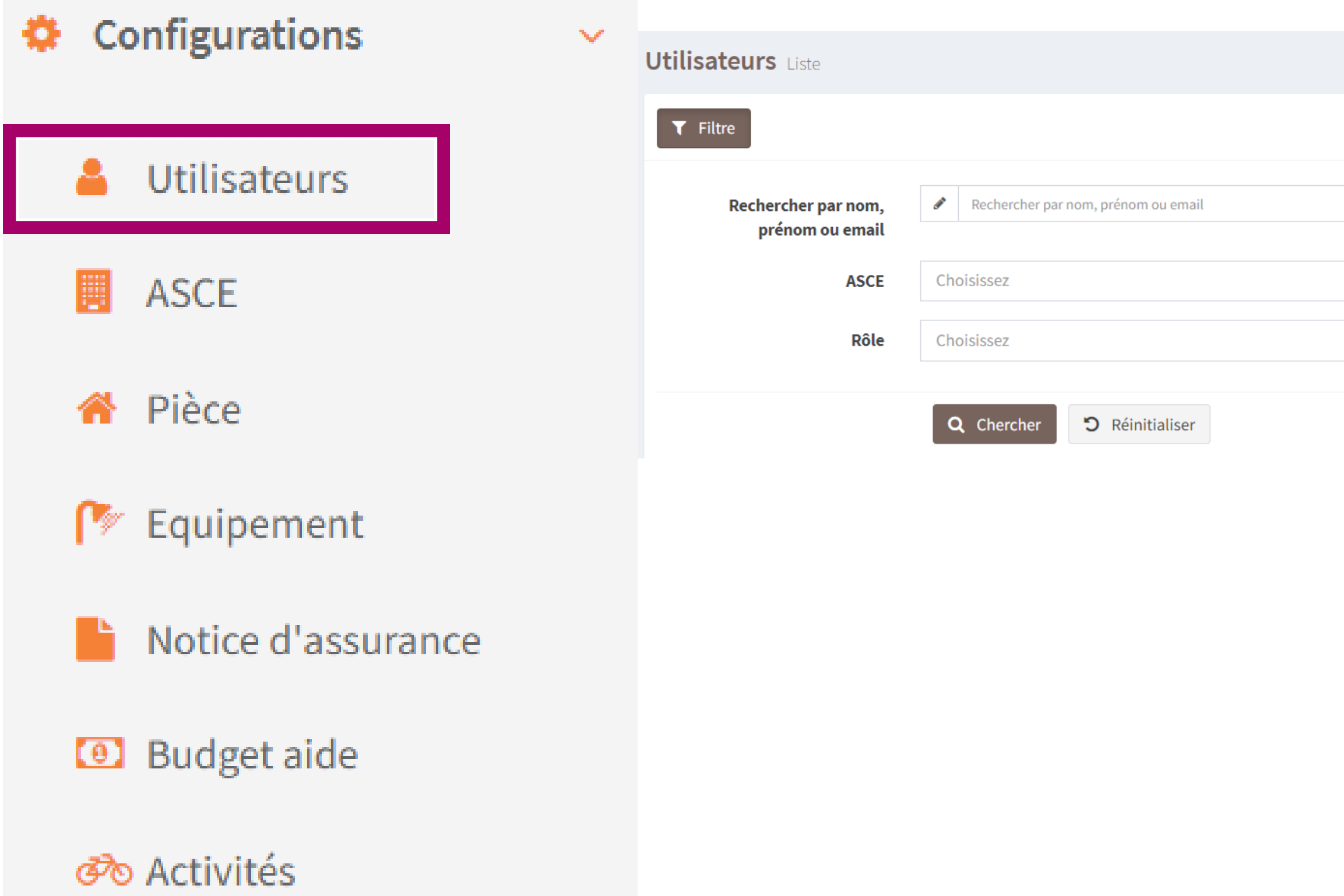

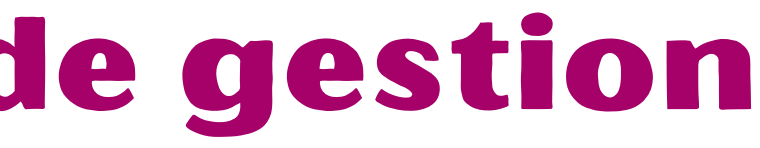

 $+$  Nouveau

### **Configurations**  $\bullet$

OLGUA - espace de gestion

**Utilisateurs** 

### **Utilisateurs** Créer

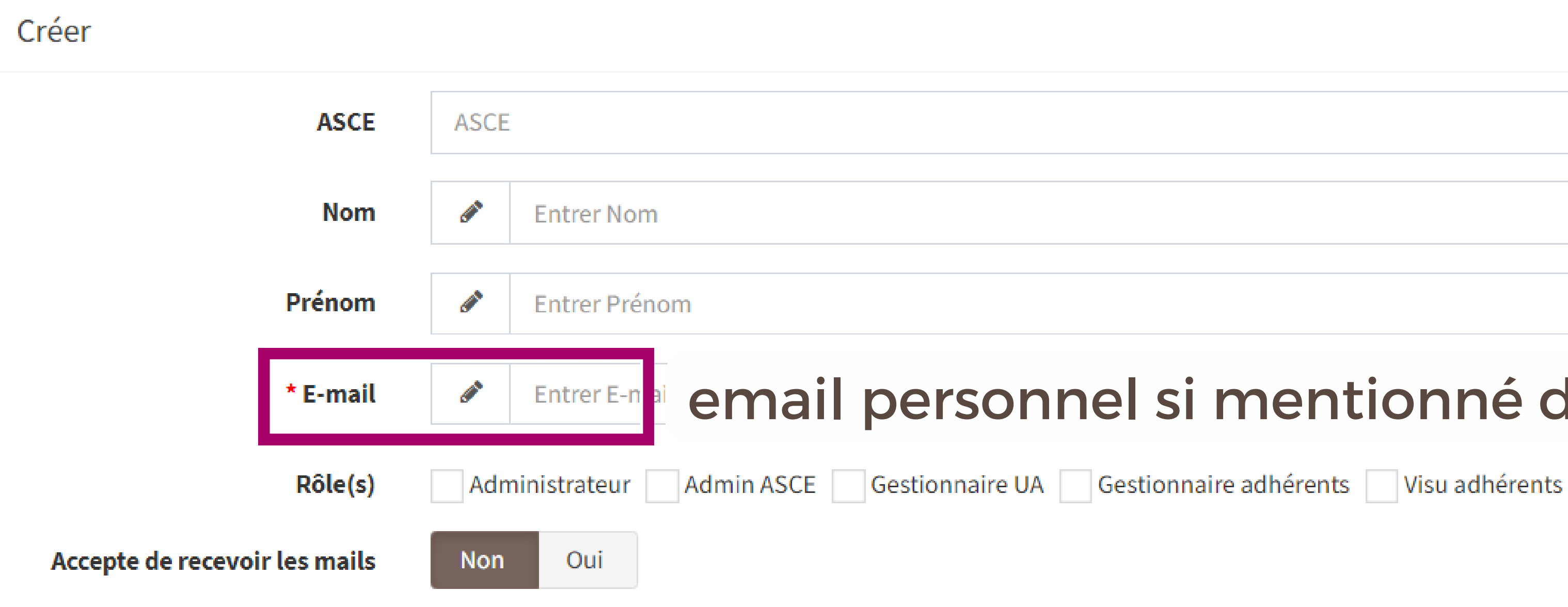

 $\mathcal{M}$ 

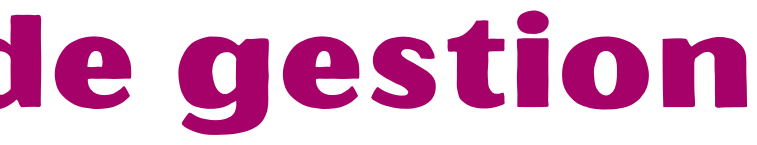

### email personnel si mentionné dans ANGELA

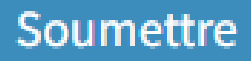

 $\overline{\nabla} \rho^{\mu}$ 

### **Configurations** ≎

**Utilisateurs** 

## OLGUA - espace de gestion

### **Utilisateurs** Créer

### Créer **ASCE ASCE Contract Contract Nom Entrer Nom**  $\mathscr{O}$ Prénom Entrer Prénom **C** \* E-mail **Entrer E-mail** Rôle(s) Administrateur Admin ASCE Gestionnaire UA Gestionnair Accepte de recevoir les mails Oui Non

 $\sim$ 

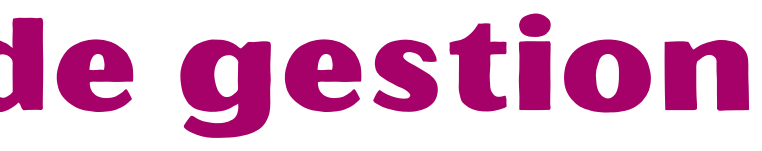

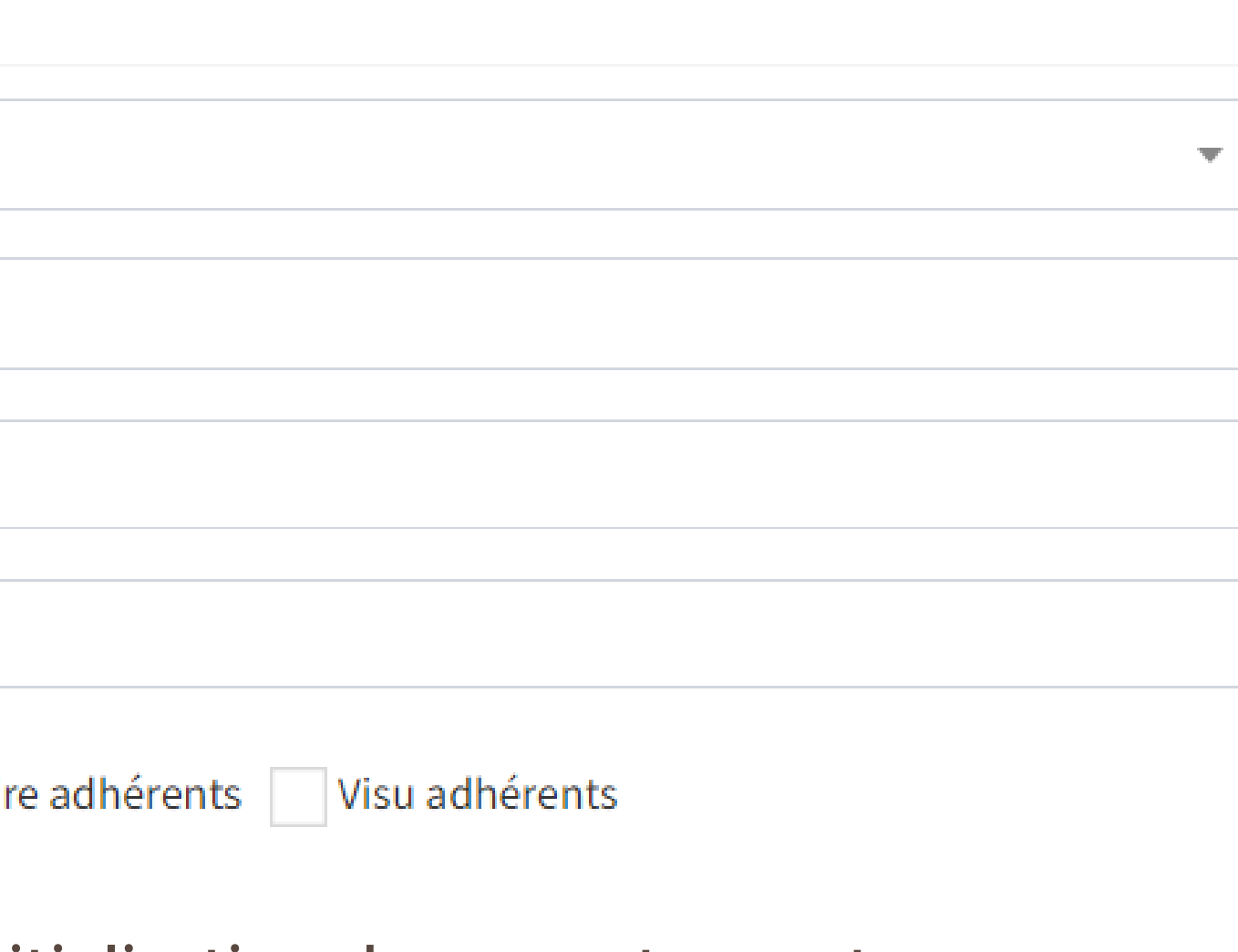

Seuls les emails d'initialisation des comptes sont activés pendant la phase de tests

Soumettre

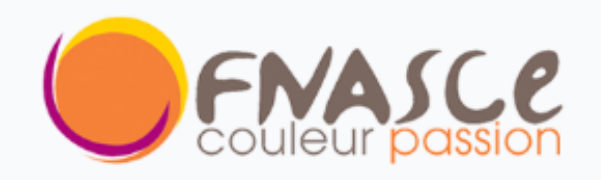

**B** Accueil

Gestion des adhérents 808

 $\prec$ 

 $\left\langle \right\rangle$ 

 $\overline{\left( \right. }%$ 

≺

- Demandes de séjour
- Statistiques 囲
- Unités d'accueil
- Aides et Séjours gratuits  $\sim$   $\sim$
- Configurations Ð

### Retour au site

### OLGUA - espace de gestion

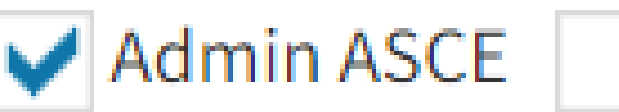

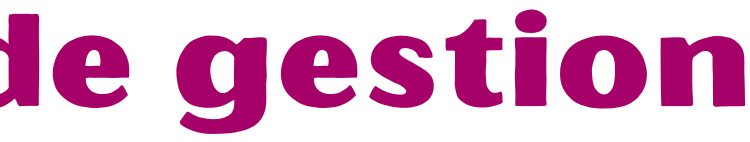

### ◆ Admin ASCE | Gestionnaire UA | Gestionnaire adhérents | Visu adhérents

### **Admin ASCE** Accès à tout

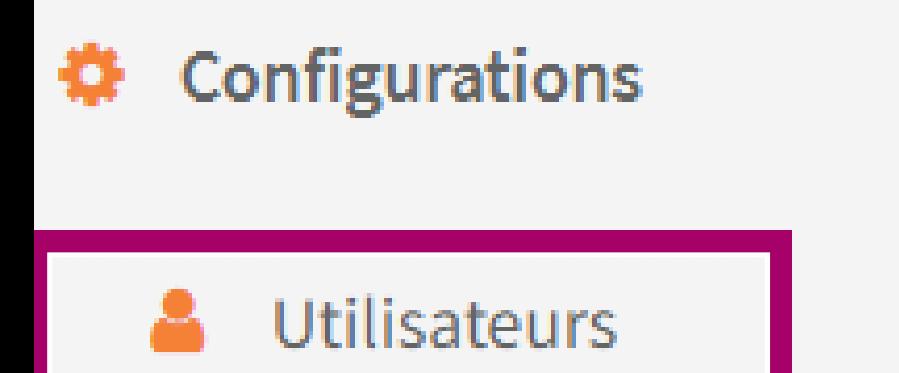

## OLGUA - espace de gestion

Admin ASCE Gestionnaire UA Gestionnaire adhérents

Accueil ക

### **Gestionnaire UA**

 $\mathcal{A}$ 

- Demandes de séjour  $\checkmark$ 
	- Sur mes UA  $\odot$
	- Suivi des paiements  $\odot$
	- Remises de chèque  $\odot$
- 囲 Statistiques K
- Unités d'accueil

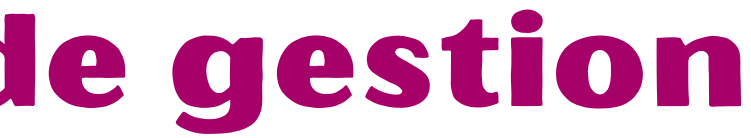

Visu adhérents

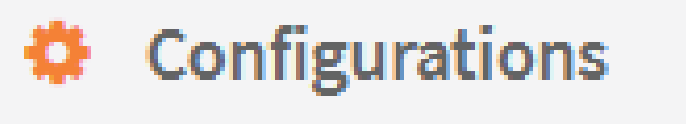

**Utilisateurs** 

## OLGUA - espace de gestion

Admin ASCE Gestionnaire UA V Gestionnaire adhérents

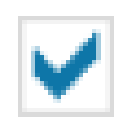

Gestion des adhérents 503

### **Gestionnaire Adhérents**

 $\mathcal{A}$ 

 $\odot$ Adhérents

Cotisations  $\odot$ 

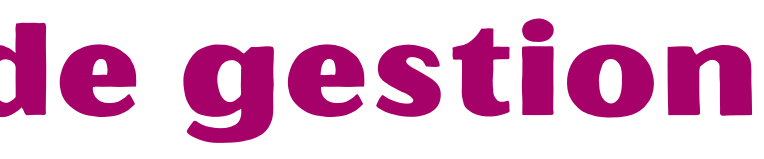

 $\checkmark$ 

Visu adhérents

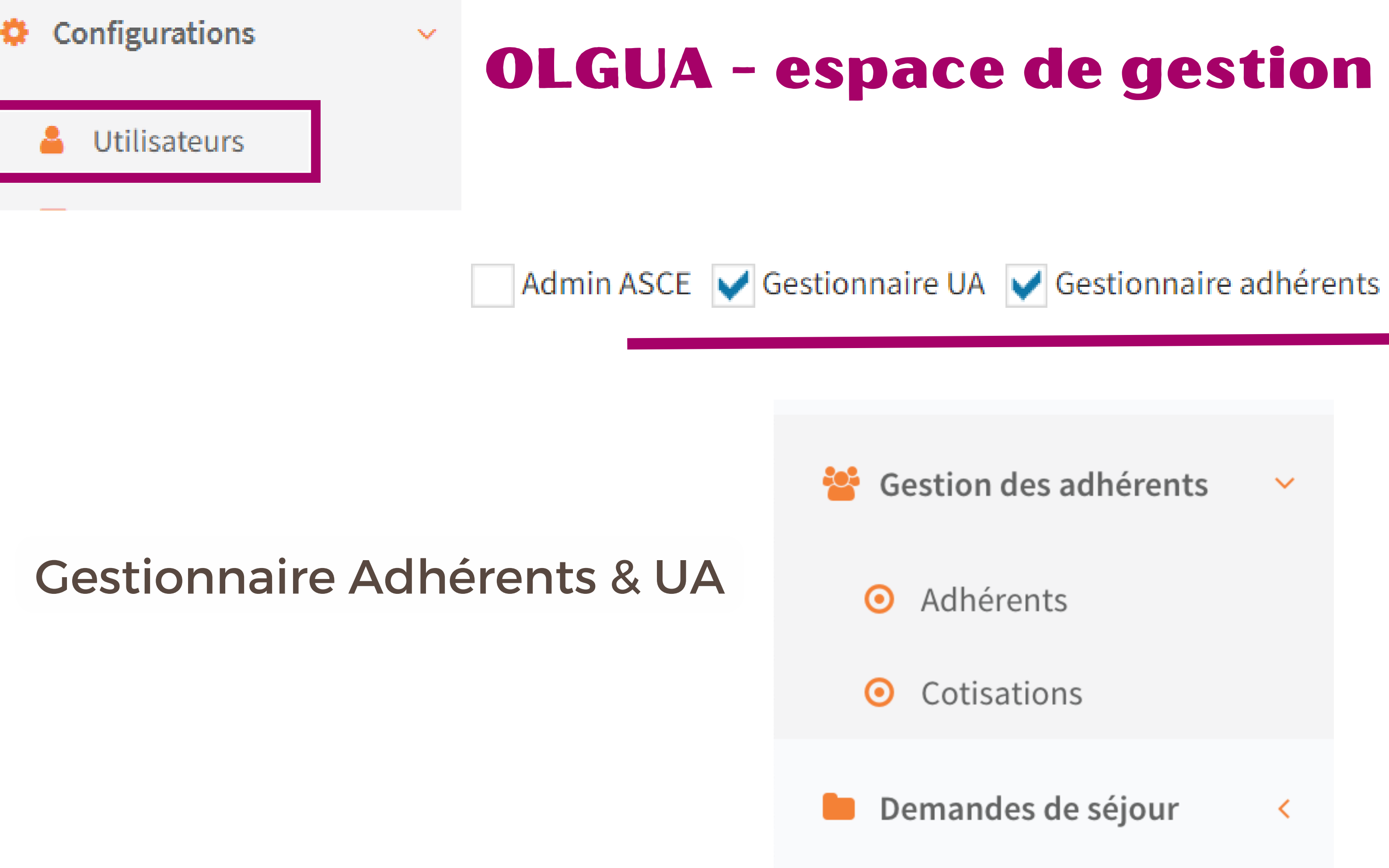

Visu adhérents

- 
- 
- 
- 

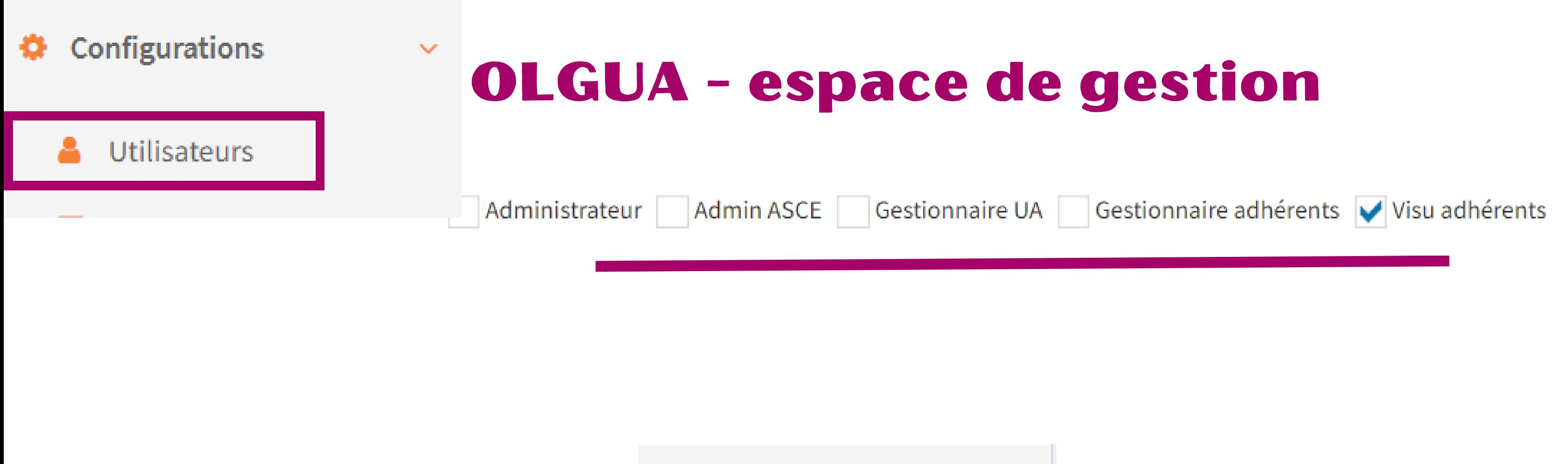

### Visus Adhérents

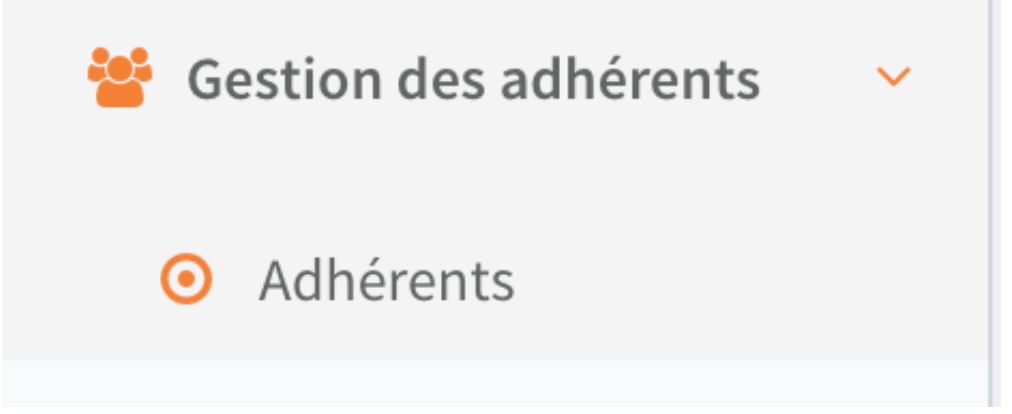

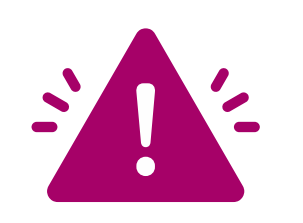

Uniquement la liste des adhérents de l'ASCE pour vérifier si l'adhésion est à jour

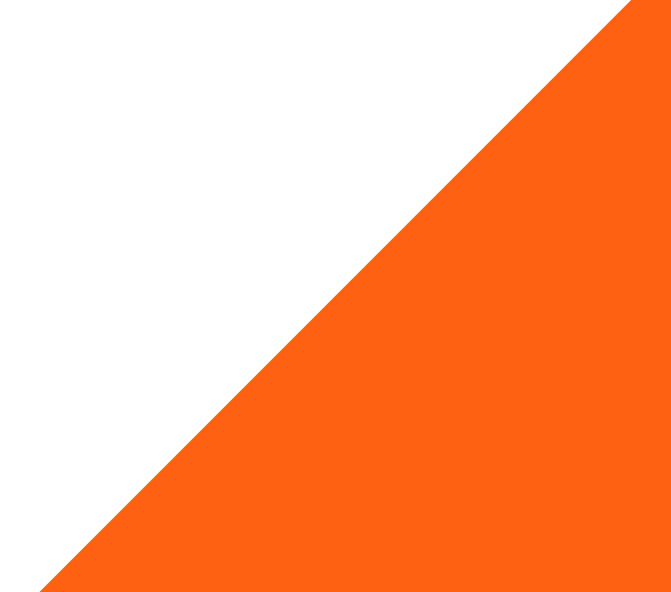

### OLGUA - espace de gestion des adhérents

Les gestionnaires ne verront pas le QF Seule la tranche de tarification sera visible

### **Article 1 - Objet de la convention pluri-annuelle d'objectifs**

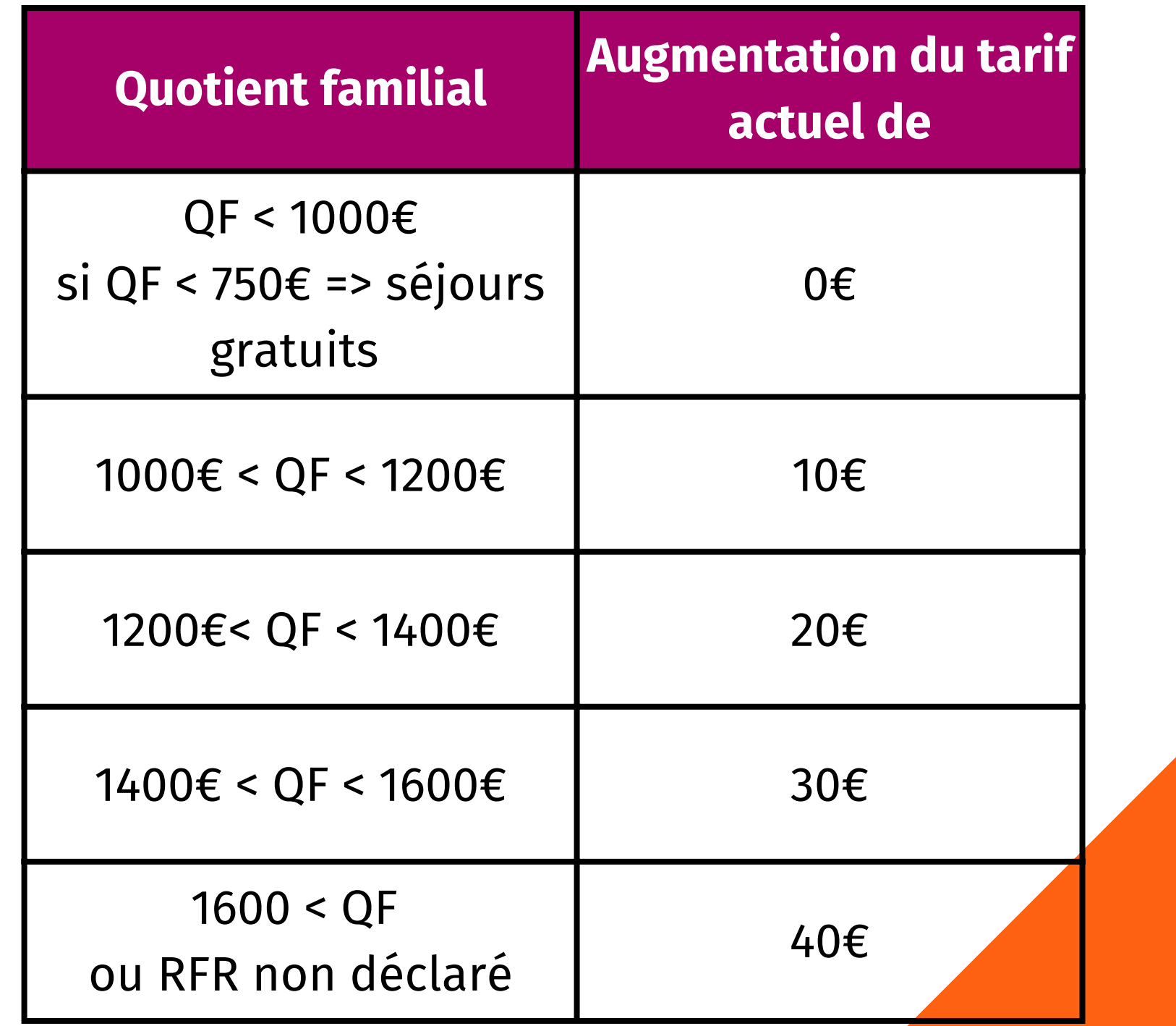

Continuer de veiller à proposer les tarifs les plus attractifs aux familles les plus modestes

Poursuivre l'offre de séjours gratuits au bénéfice des familles les plus modestes, se trouvant en difficulté sociale , avec l'appui du service social du pôle ministériel

En mettant notamment en place les tarifs différenciés dans l'attribution de séjours dans les unités d'accueil

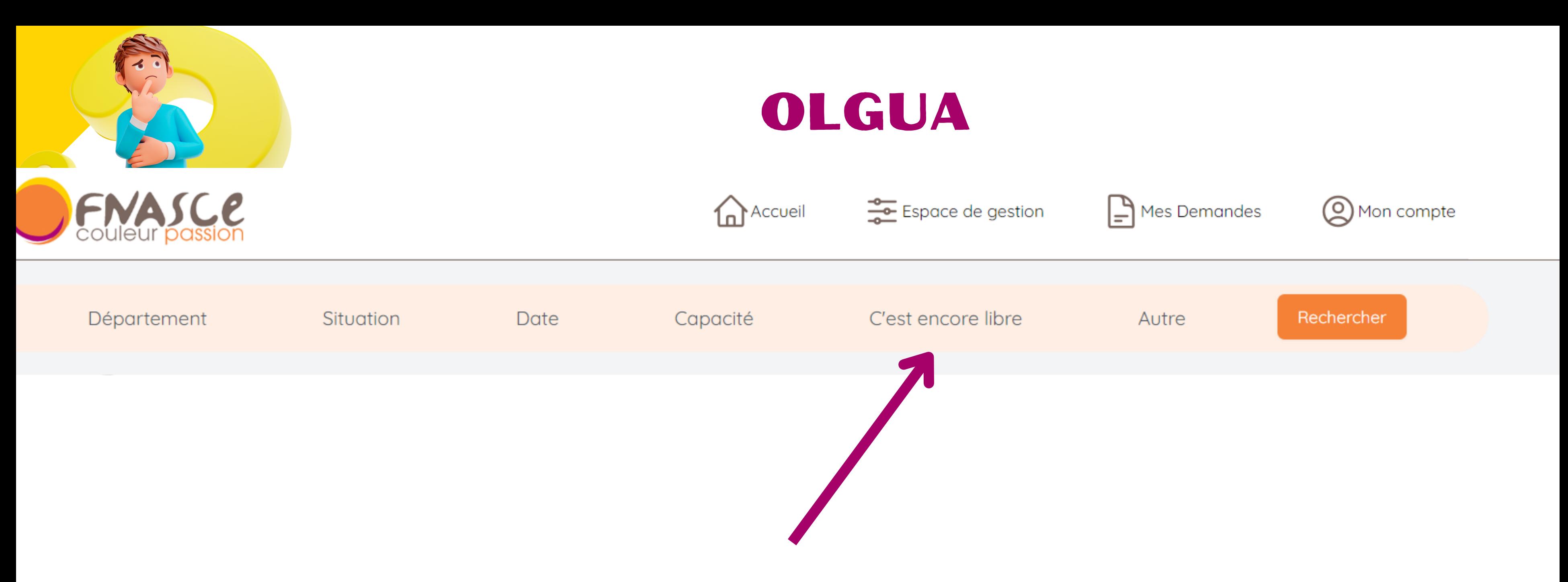

### Retour au site principal

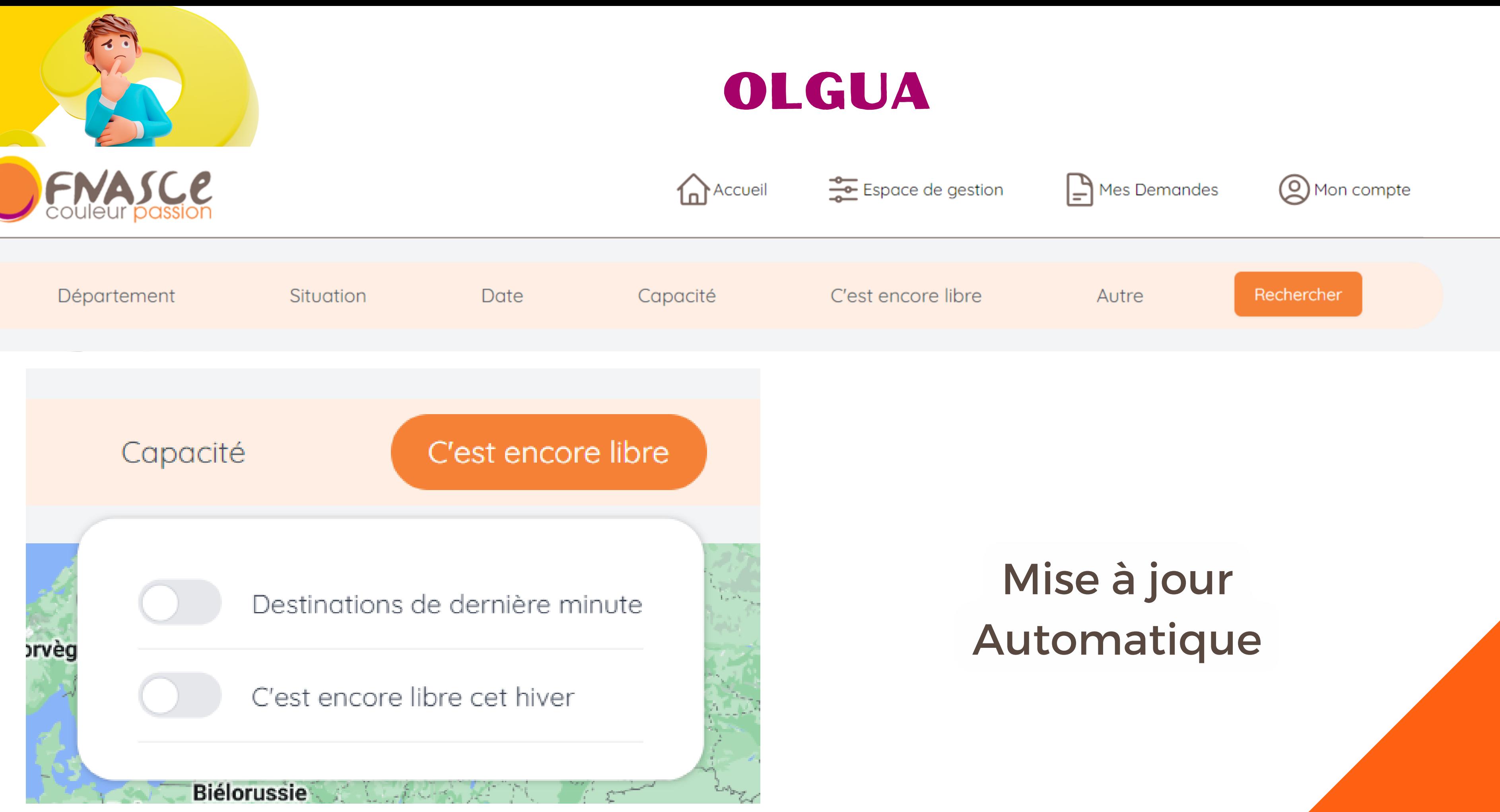

Poursuite des tests France entière + actions à faire par les ASCE

Point sur les observations pour prise en compte ou report à une évolution ultérieure

Bascule fin Octobre / début Novembre

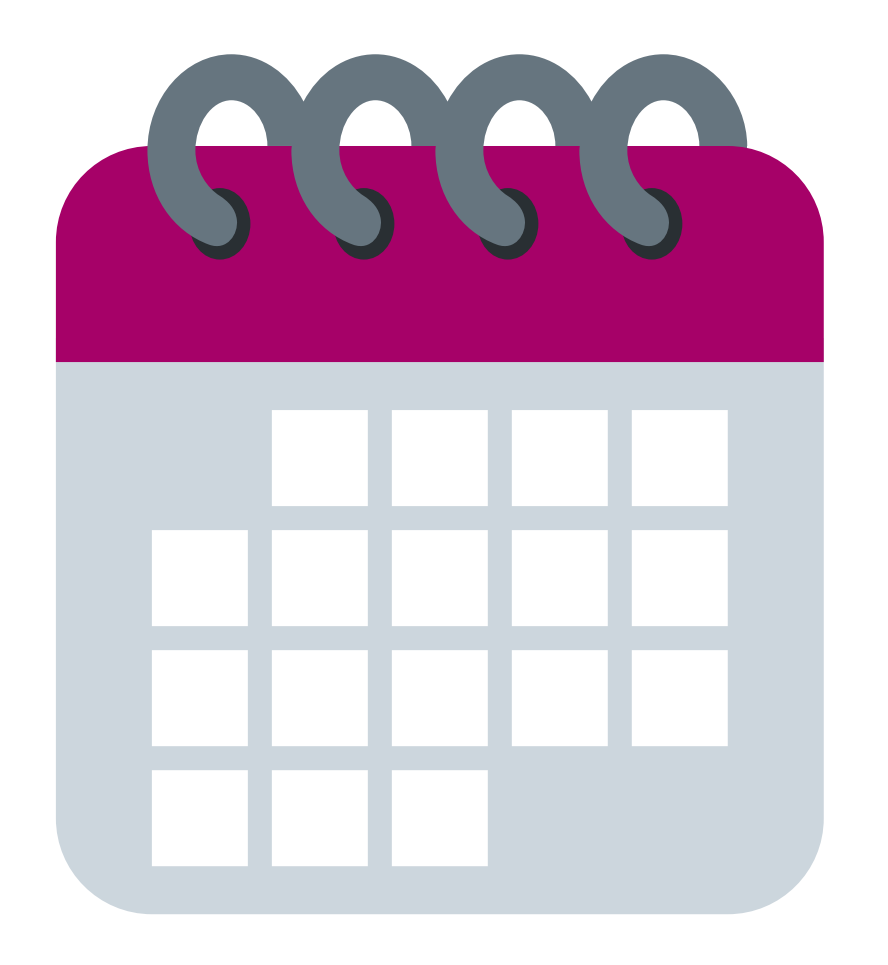

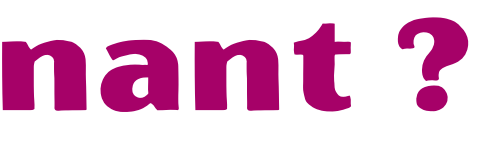

### OLGUA - et maintenant ?

# à faire sur ANGELA par les ASCE avant la bascule

### **Suppression des doublons d'emails dans ANGELA**

1 adhérent = 1 adresse email = identifiant de connexion pour OLGUA

possibilité de ne pas mettre d'adresse email => gestion / saisies par l'ASCE

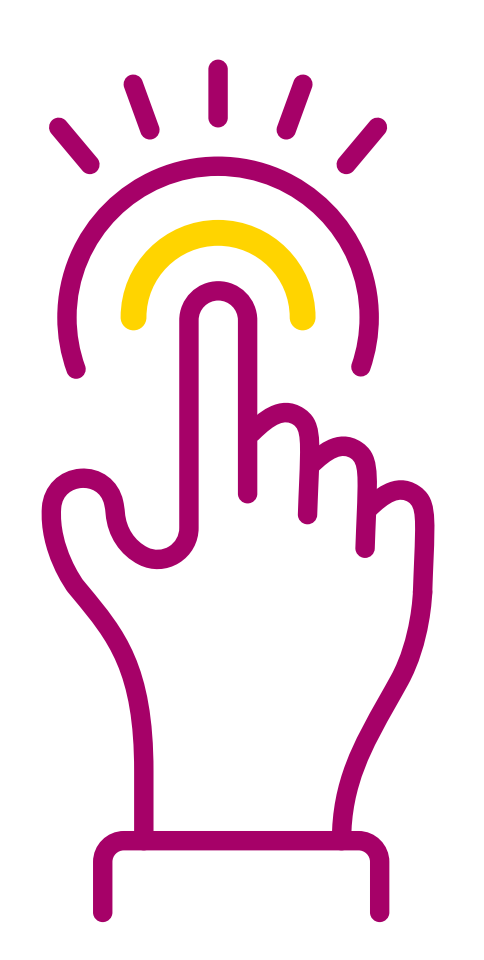

# à faire sur ANGELA par les ASCE avant la bascule

# **1714 doublons d'emails** $\sqrt{11}$

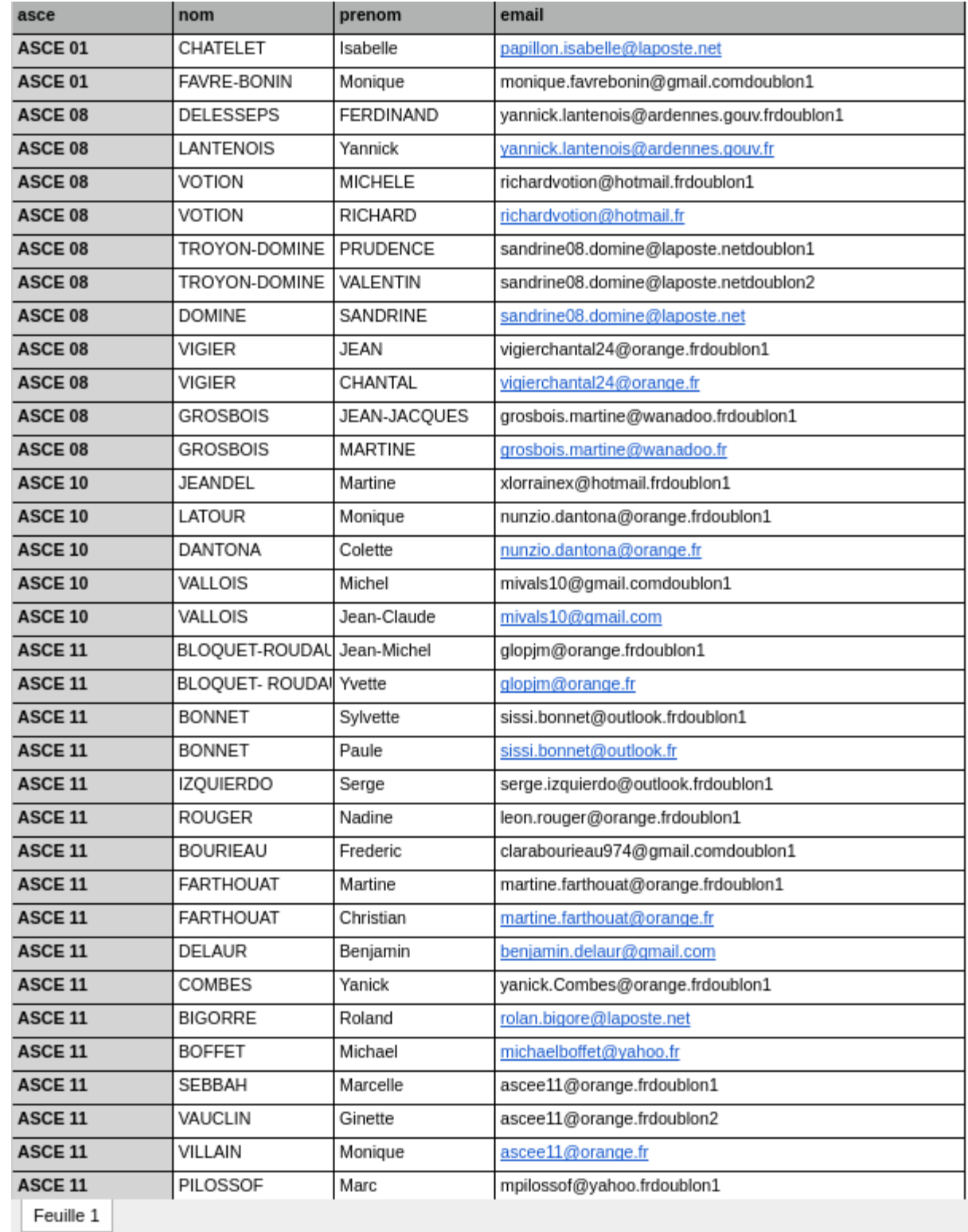

à faire sur ANGELA par les ASCE avant la bascule ou sur OLGUA après la bascule **vérification / mise à jour liste sites / services dans ANGELA**

sites = localisation géographique

services = direction de rattachement, service, bureau

Activités

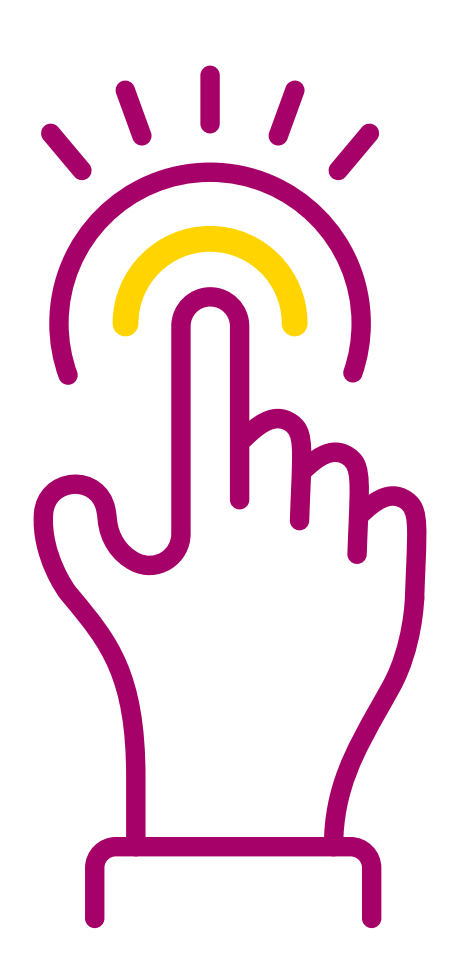

### OLGUA

Faire une demande d'adhésion

### Choix de votre ASCE

Veuillez choisir l'ASCE à laquelle vous souhaitez adhérer pour connaître les tarifs

ASCE<sup>\*</sup>

# Choix de l'ASCE dans la liste déroulante

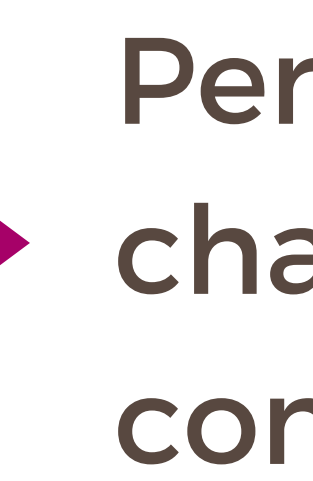

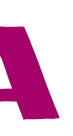

# Personnalisation de champs selon la configuration de l'ASCE

مميهه

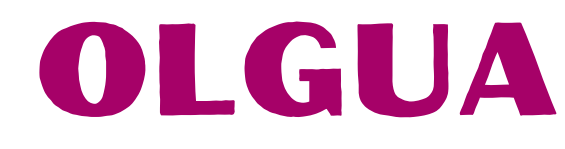

Faire une demande d'adhésion

Service

Site

 $\frac{1}{2}$ 

# L'adhérent renseigne son service et son site dans la liste déroulante

 $\sim$ 

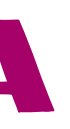

 $\sim$ 

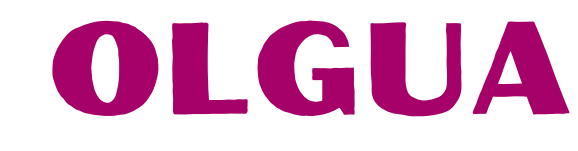

### Faire une demande d'adhésion

Activités

 $\Box$  GOLF  $\Box$  TENNIS  $\Box$  RANDO

# L'adhérent coche les activités auxquelles il souhaite participer

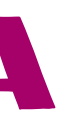

### OLGUA

- champ personnalisé montants adhésions
- vérification liste sites / services / activités
- modification des doublons adresses mails restants
- Vérification et mise à jour des fiches des UA (localisation, renseignements, ajouts de photos)
- moyens de paiement

# **Après bascule, à faire par les ASCE :**

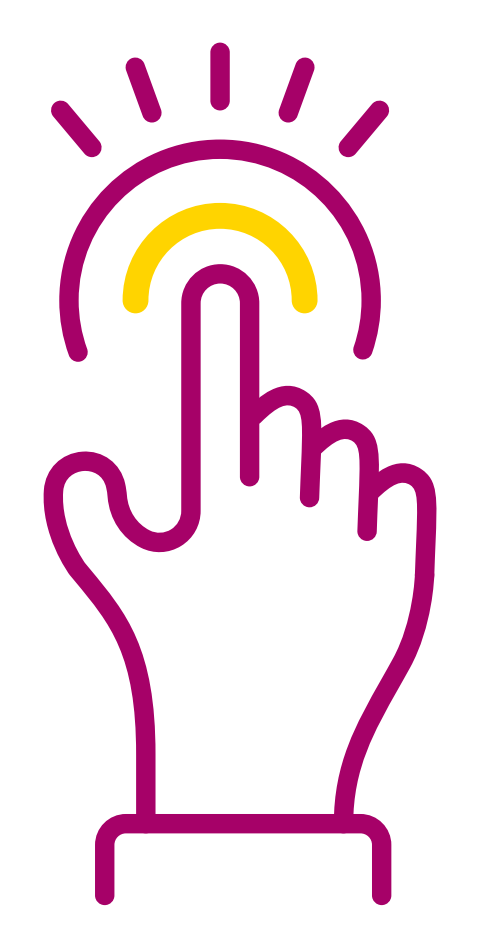

### OLGUA

### Choix de votre ASCE

Veuillez choisir l'ASCE à laquelle vous souhaitez adhérer pour connaître les tarifs

### ASCE<sup>\*</sup>

**FNASCE** 

Détail des tarifs

# Champ détail des tarifs

\* Détail des tarifs d'adhésion Entrer Détail des tarifs d'adhésion

### $O Ex:$

Tarif actif et retraité : 24€ par an Tarif extérieur : 16 € par an Si adhésion en cours d'année : calcul au prorata de l'année

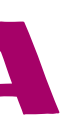

 $\sim$ 

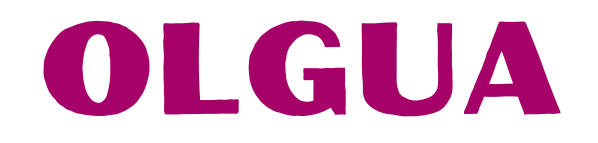

\* Détail des tarifs d'adhésion

### Moyens de paiement à renseigner

Détaillés dans le bulletin d'adhésion : mail/pièce jointe envoyée par mail

Ordre pour les chèques d'adhésion

Lien vers module de paiement

**Accepte les virements** 

Instructions à propos des virement à indiquer aux adhérents

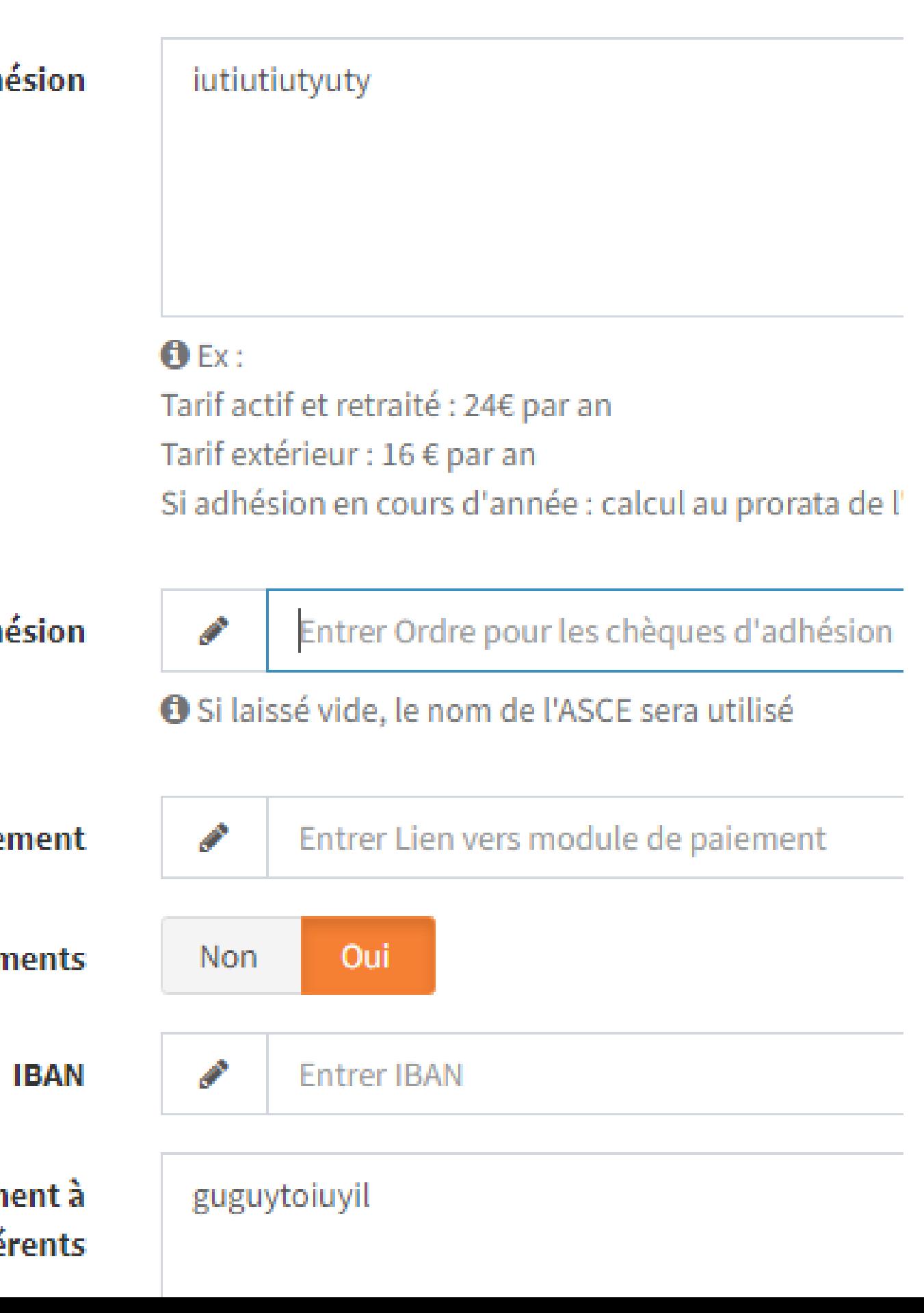

# mail dédié aux retours et questions : fnasce.test@gmail.com

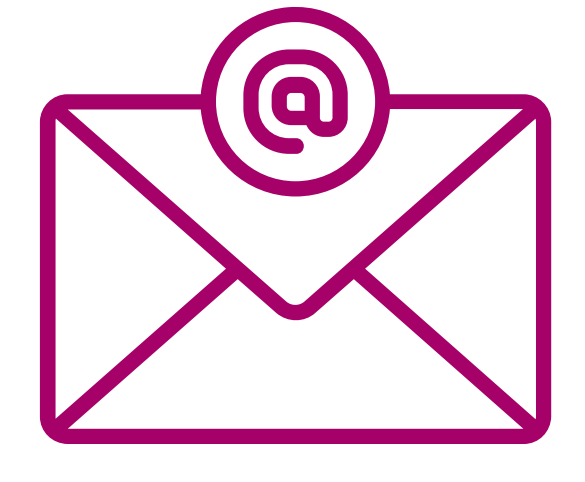

### OLGUA - et maintenant ?

- Travail suivi avec Alphalives
- groupe de travail : Maud Varin, Olivier Santaoloria,
- Stéphane Vachet, Roland Bigorre, Sandrine Broyard (séjours gratuits)

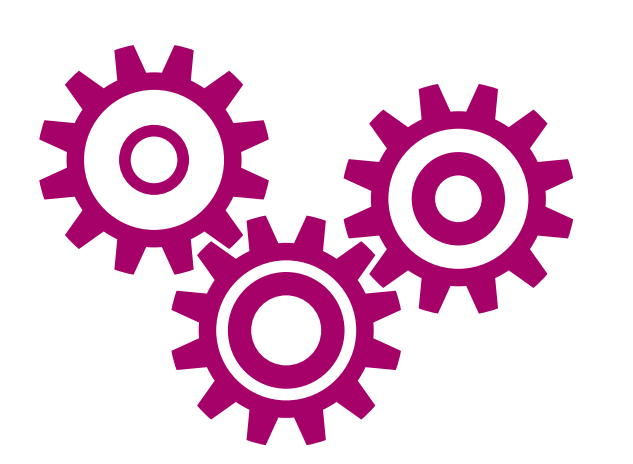

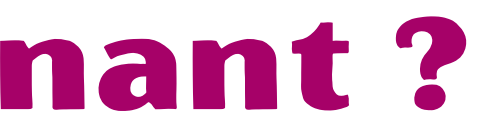

### OLGUA - et maintenant ?

Bienvenue sur Olgua.fr. Olgua est encore en développement et est mis à jour régulièrement. Les données ont été écrasées et mises à jour le 31/08/2023. Pour plus d'informations sur la phase de tests, cliquez ici.

### **Bienvenue sur OLGUA fr.**

Olgua est encore en développement et est mis à jour de manière régulière.

Nous vous invitons à tester les différentes fonctionnalités et à nous faire vos retours afin d'améliorer l'outil.

Phase de tests

### Page dédiée aux tutos

### Ils seront complétés / mis à jour au fur et à mesure

<https://olgua.fr/tutoriel>

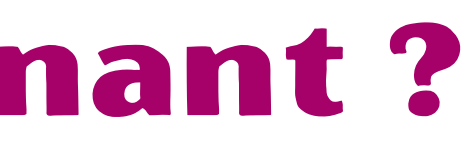

- 
- 

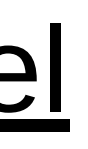

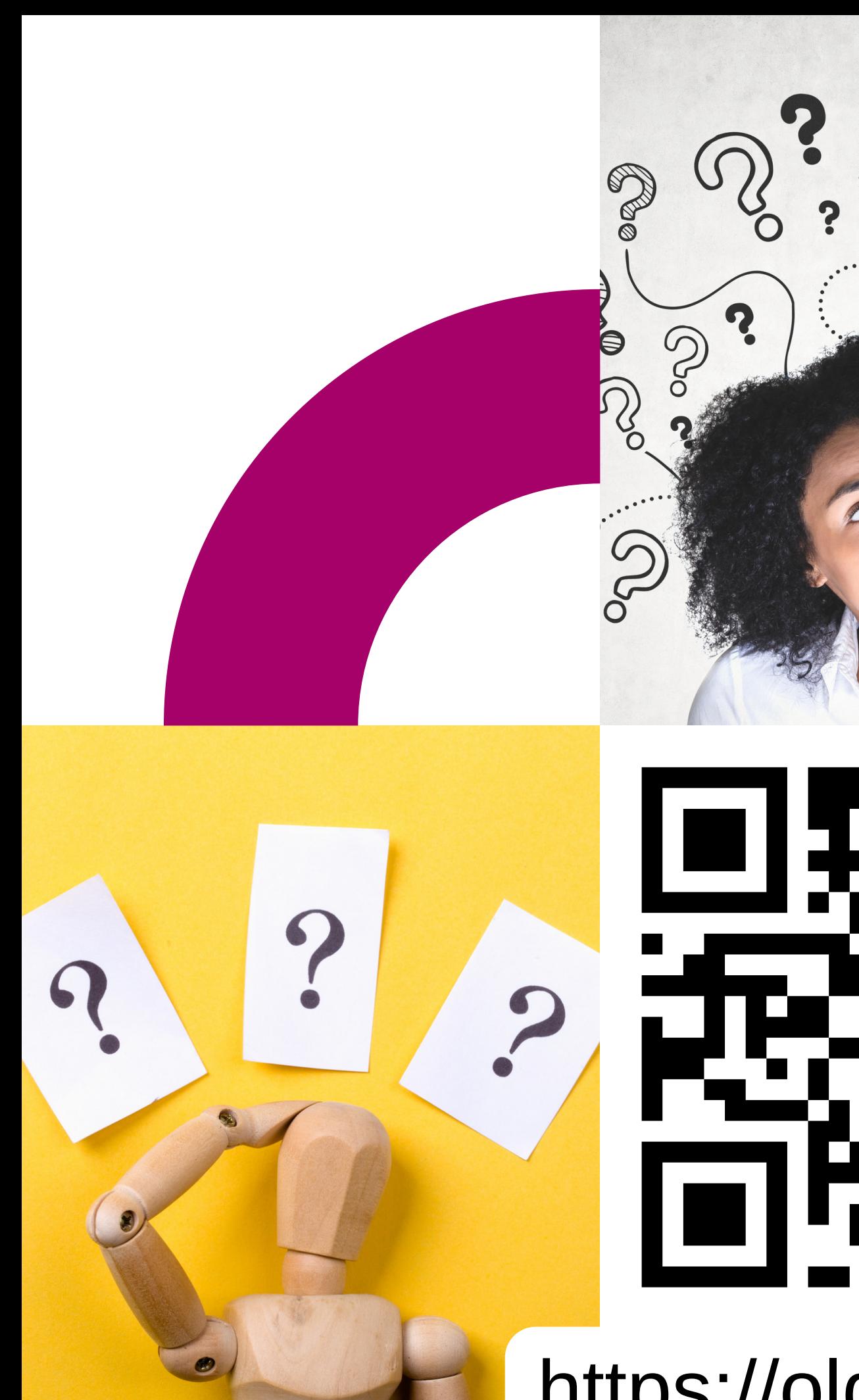

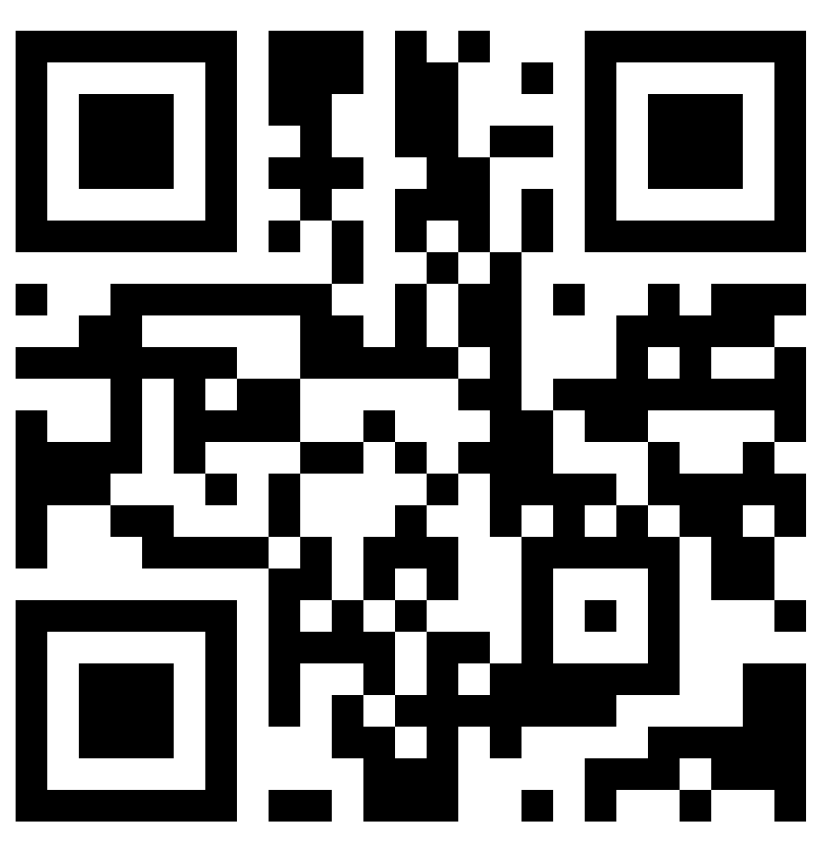

 $\odot$ 

2

# Des questions ? Des réactions ?

<https://olgua.fr/login>

 $\mathbb{E}$